IBI H

IBM DB2 Alphablox

# Przegląd wydania

*Wersja 8.3*

IBI H

IBM DB2 Alphablox

# Przegląd wydania

*Wersja 8.3*

**Uwaga:**

Przed skorzystaniem z tych informacji i użyciem produktu, którego dotyczą, należy przeczytać ["Uwagi"](#page-62-0) na stronie 57.

#### **Pierwsza edycja (listopad 2005)**

Ta edycja dotyczy wersji 8, wydania 3, programu IBM DB2 Alphablox for Linux, UNIX and Windows (numer produktu: 5724-L14) i wszystkich kolejnych wydań i modyfikacji, dopóki nie zostanie zaznaczone inaczej w nowych edycjach.

Przesyłając informacje do IBM, Użytkownik udziela IBM niewyłącznego prawa do używania i rozpowszechniania tych informacji w dowolny sposób, jaki uzna za właściwy, bez żadnych zobowiązań wobec ich autora.

**Copyright © 1996 - 2005 Alphablox Corporation. Wszelkie prawa zastrzeżone.**

**© Copyright International Business Machines Corporation 1996, 2005. Wszelkie prawa zastrzeżone.**

# **Spis treści**

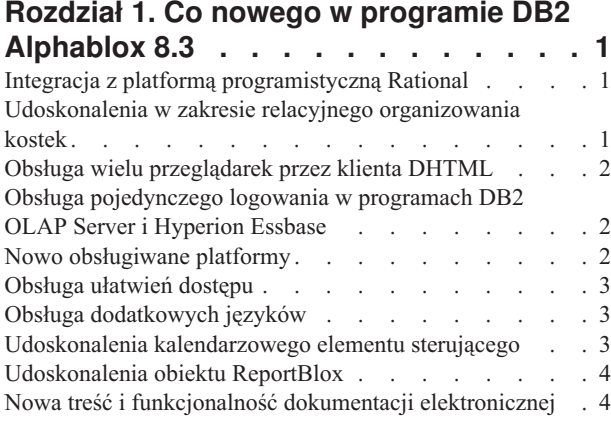

#### **Rozdział 2. Nowości w [programie](#page-12-0) DB2**

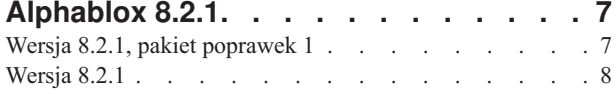

#### **Rozdział 3. Nowości w [programie](#page-14-0) DB2**

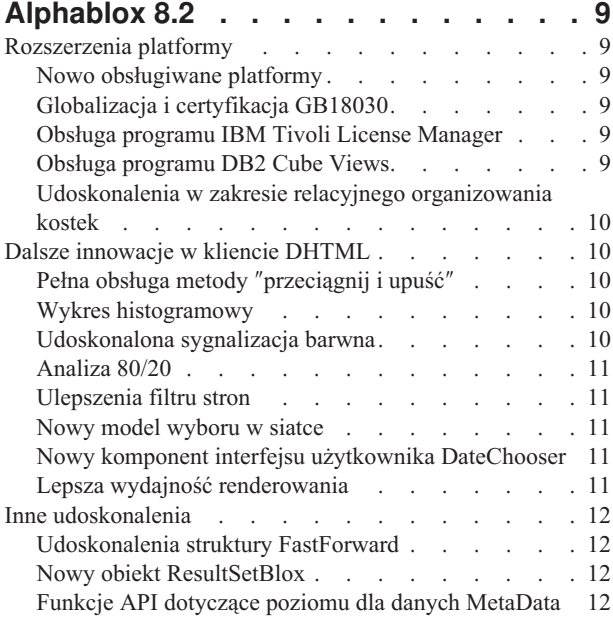

#### **Rozdział 4. Informacje o [aktualizacjach](#page-18-0) i**

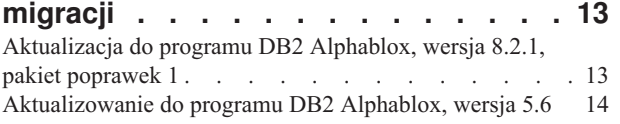

#### **Rozdział 5. [Zrealizowane](#page-20-0) propozycje**

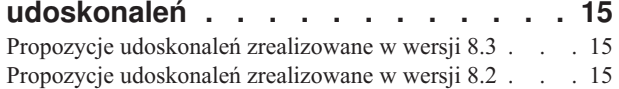

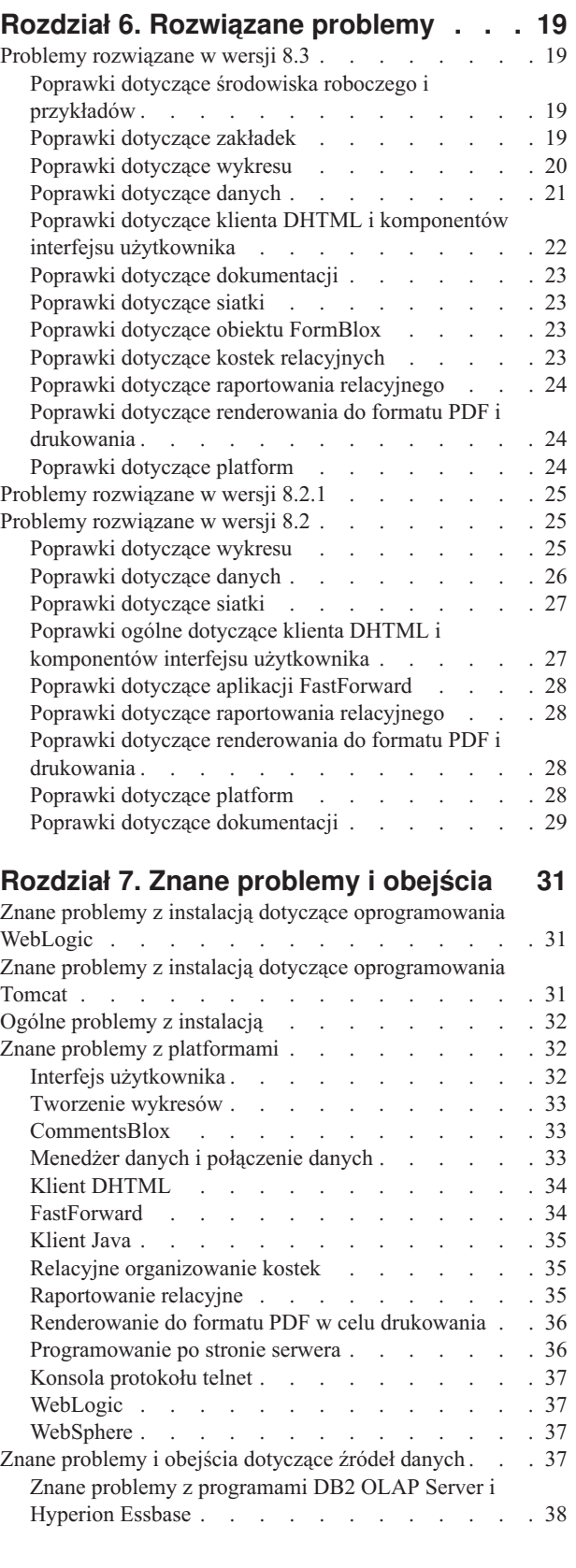

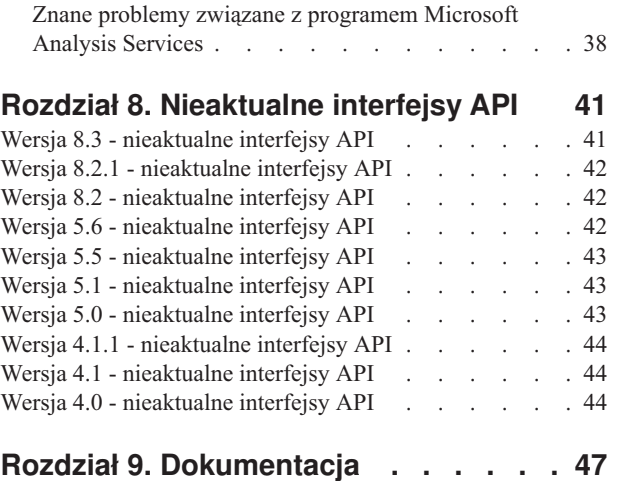

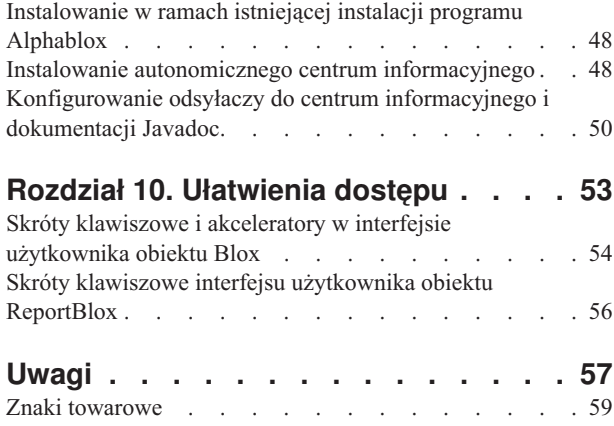

# <span id="page-6-0"></span>**Rozdział 1. Co nowego w programie DB2 Alphablox 8.3**

Program IBM DB2 Alphablox dla systemów Linux, UNIX i Windows w wersji 8.3 umożliwia integrację z platformą programistyczną Rational, wprowadzono do niego rozmaite udoskonalenia w zakresie relacyjnego organizowania kostek oraz wzbogacono go o obsługę różnych przeglądarek, ułatwień dostępu i dodatkowych platform, a także o możliwość pojedynczego logowania się w programach DB2 OLAP Server i Hyperion Essbase. Ponadto dokumentacja elektroniczna do wersji 8.3 charakteryzuje się nową funkcjonalnością i zawiera nowe treści, na przykład kursy oraz informacje umożliwiające rozwiązywanie problemów.

#### **Integracja z platformą programistyczną Rational**

Pakiet DB2 Alphablox Toolkit, dostępny w przypadku aplikacji Rational Application Developer oraz Rational Web Developer, zawiera moduły dodatkowe oparte na platformie Eclipse, ułatwiające tworzenie aplikacji i portletów z zastosowaniem komponentów programu DB2 Alphablox. Pakiet DB2 Alphablox Toolkit umożliwia twórcom aplikacji:

- tworzenie aplikacji z treścią właściwą dla programu DB2 Alphablox;
- v dostęp do bibliotek znaczników programu DB2 Alphablox podczas tworzenia nowych plików stron JSP;
- v uzupełnianie znaczników z wykorzystaniem programu Content Assist;
- v tworzenie instancji serwera WebSphere, na których mogą działać aplikacje DB2 Alphablox;
- v instalowanie programu DB2 Alphablox w zintegrowanych środowiskach testowych WebSphere.

Asysta dla użytkownika, w tym pomoc elektroniczna i ściągawki, jest dostępna w ramach pakietu Rational Developer. Ponadto w podręczniku Getting Started Guide dostępny jest kurs wprowadzający, który objaśnia kolejne etapy instalacji i konfiguracji w procesie tworzenia aplikacji zawierającej komponenty Blox.

## **Udoskonalenia w zakresie relacyjnego organizowania kostek**

Relacyjne organizowanie kostek dostępne w programie DB2 Alphablox umożliwia analizę wielowymiarową na bazie danych relacyjnych przechowywanych w strukturze o schemacie gwiaździstym lub schemacie typu płatek śniegu. Można utworzyć wielowymiarową reprezentację danych relacyjnych lub użyć metadanych z definicji kostki już istniejącej w programie DB2 Cube Views.

W tej wersji relacyjne organizowanie kostek rozszerzono o następujące cechy:

- v **Hierarchie niezrównoważone.**
- v **Elementy obliczane.** Elementy obliczane można definiować za pomocą klauzuli WITH MEMBER na początku zapytania i są dostępne tylko dla danego zapytania.
- v **Atrybuty porządkowania dla poziomów.** Można je definiować za pomocą stron administracyjnych programu DB2 Alphablox. Jeśli w programie DB2 Cube Views obecne są atrybuty porządkowania, również są zachowywane.
- v **Niestandardowe atrybuty porządkowania.** Niestandardowe atrybuty porządkowania umożliwiają porządkowanie elementów poziomu inaczej niż według ich nazw.
- v **Porządkowanie elementów w wymiarze** za pomocą funkcji MDX HIERARCHIZE.
- v **Właściwości poziomu elementów.** Właściwości poziomu elementów w definicji kostki są obsługiwane w zapytaniach MDX za pomocą funkcji PROPERTIES.
- <span id="page-7-0"></span>v **Zestawy nazwane.** Zestawy nazwane można definiować za pomocą klauzuli WITH SET na początku zapytania i są one dostępne przez czas ważności danego zapytania.
- v **Ustawianie domyślnych elementów wymiarów.** Można określić element domyślny wymiaru, korzystając ze stron administracyjnych programu DB2 Alphablox. Dostęp do takiego elementu domyślnego jest możliwy za pomocą funkcji MDX DEFAULTMEMBER.
- v **Ustawianie domyślnych miar wymiarów.** Można określić miarę domyślną wymiaru, korzystając ze stron administracyjnych programu DB2 Alphablox.
- v **Słowo kluczowe NON EMPTY.** To słowo kluczowe umożliwia eliminowanie z widoku wierszy lub kolumn bez danych.
- v **Nowe funkcje MDX do agregacji**. Do funkcji agregujących należą: SUM, COUNT, MIN, MAX, AVG i MEDIAN.
- v **Kolejne nowe funkcje MDX**. Do pozostałych nowych funkcji należą: ORDER, TOPCOUNT, TOPSUM, TOPPERCENT, BOTTOMCOUNT, BOTTOMSUM, BOTTOMPERCENT, NAME, UNIQUENAME, ITEM i DEFAULTMEMBER.

Więcej informacji zawiera sekcja Supported MDX syntax w podręczniku *Cube Server Administrator's Guide*.

## **Obsługa wielu przeglądarek przez klienta DHTML**

Klient DHTML oprócz programu Internet Explorer w wersji 5.5 i 6 obsługuje obecnie przeglądarki FireFox w wersji 1.0.4 i nowszych oraz Mozilla 1.7. W obu tych przeglądarkach działają również interaktywne raporty relacyjne tworzone przy użyciu obiektu ReportBlox i związanych z nim komponentów. Obsługa wielu przeglądarek umożliwia jeszcze szersze wdrażanie aplikacji i portletów analitycznych bez konieczności instalowania jakichkolwiek modułów dodatkowych.

Więcej informacji na temat projektowania aplikacji obsługujących wiele przeglądarek zawiera sekcja Web browsers - known Mozilla issues w podręczniku *Developer's Guide*.

## **Obsługa pojedynczego logowania w programach DB2 OLAP Server i Hyperion Essbase**

W tej wersji dodano obsługę usług Common Security Services wprowadzonych w programie Hyperion Essbase w wersji 7.1. Dzięki temu możliwe jest pojedyncze logowanie się we wszystkich aplikacjach Hyperion. Twórcy aplikacji mogą obecnie uwierzytelniać się w usługach Common Security Services, generować referencję i przekazywać tę referencję poprzez atrybut znacznika DataBlox. Obsługiwane jest pojedyncze logowanie za pośrednictwem usług Hyperion Common Security Services 2.6 oraz 2.7 (Hyperion Essbase i Hyperion Deployment Services 7.1.1, 7.1.2, 7.1.3). Więcej informacji na ten temat zawiera sekcja Single sign-on for Essbase and DB2 OLAP Server w podręczniku *Developer's Guide*.

#### **Nowo obsługiwane platformy**

Do platform nowo obsługiwanych w tej wersji należą:

- WebSphere 6
- SAP Business Information Warehouse (SAP BW) 3.5
- IBM Cloudscape 10.0; Apache Derby 10.0
- DB2 Universal Database for z/OS, wersja 8.1
- v Hyperion Essbase 6.5.7 i 7.1.3; Hyperion Essbase Deployment Services 6.5.7 i 7.1.3
- dodatkowe platformy Linux
- Redhat Enterprise Linux 4
- SuSE Linux Enterprise Server 9
- wersje 64-bitowe oraz serwer pSeries

#### <span id="page-8-0"></span>**Obsługa ułatwień dostępu**

W tej wersji dodano obsługę ułatwień dostępu, dzięki czemu osobom niepełnosprawnym łatwiej jest obsługiwać aplikacje DB2 Alphablox:

- Użytkownicy mogą wykonywać działania związane z analizą danych za pomocą klawiatury.
- v Przy użyciu lektora ekranowego, takiego jak Home Page Reader, użytkownicy mogą usłyszeć jakie dane są wyświetlane w obiektach GridBlox lub ReportBlox.

Obsługa ułatwień dostępu jest możliwa w kliencie DHTML, interfejsie raportowania relacyjnego oraz na stronach administracyjnych programu DB2 Alphablox w przeglądarce Internet Explorer 6. Obsługa ta spełnia wymagania sekcji 508 ustawy o rehabilitacji obowiązującej w USA. Więcej informacji na ten temat zawiera sekcja [Ułatwienia](#page-58-0) dostępu

#### **Obsługa dodatkowych języków**

Oprócz angielskiego, francuskiego, niemieckiego, japońskiego, koreańskiego, portugalskiego (Brazylia), hiszpańskiego, chińskiego uproszczonego i chińskiego tradycyjnego w tej wersji jest oferowana dodatkowo obsługa wersji narodowych w następujących językach:

- arabski
- czeski
- grecki
- hebrajski
- wegierski
- włoski
- polski
- rosyjski

Klient DHTML obsługuje ponadto tekst dwukierunkowy w przypadku języków dwukierunkowych, takich jak arabski i hebrajski. Więcej informacji na ten temat zawiera sekcja Designing for bidirectional languages w podręczniku *Developer's Guide*.

## **Udoskonalenia kalendarzowego elementu sterującego**

Komponent interfejsu użytkownika DHTML DateChooser umożliwia wstawienie pola tekstowego z małą ikoną kalendarza na stronie JSP. Klikając tę ikonę, użytkownicy mogą wywołać mały kalendarz umożliwiający wybranie daty, która zostanie wstawiona w polu tekstowym w odpowiednim formacie. Program DB2 Alphablox 8.2 obsługuje wyłącznie kalendarz gregoriański. W tej wersji obsługę rozszerzono o:

- kalendarz arabski
- kalendarz chiński
- v kalendarz francuski
- kalendarz hebrajski
- kalendarz japoński

Więcej informacji na ten temat można znaleźć w sekcji Creating a calendar control.

#### <span id="page-9-0"></span>**Udoskonalenia obiektu ReportBlox**

Do obiektu ReportBlox i wspierających go komponentów Blox wprowadzono ulepszenia w zakresie renderowania w formacie PDF. Nowy mechanizm renderowania w formacie PDF zapewnia większy wpływ na układ strony. Obecnie można określić tekst nagłówka i tekst stopki, nadać tekstowi wymagany układ za pomocą kodu XHTML oraz ustawić wysokość nagłówka oraz wysokość stopki. Na przykład można następująco określić tekst nagłówka:

```
<bloxreport:pdf
headerText="<span style='color:blue'>Raport roczny</span>"
headerHeight="100 px"
top="1 in"
  ...
/
```
Poprzedni mechanizm PDF ignorował style określone za pomocą arkusza stylów lub interaktywnych menu kontekstowych i zawsze renderował tekst z zastosowaniem ustalonych stylów. To ograniczenie już nie istnieje. Nowy mechanizm renderowania PDF stosuje się do stylów określonych za pomocą arkusza stylów, klas stylów wstawionych do tekstu oraz interaktywnych menu kontekstowych. Poprzednio w specyfikacji ramki nie mogło być spacji między liczbą a jednostką, jak w zapisie ″1.5in″ lub ″30px″. To ograniczenie już nie obowiązuje. Ponadto nowy mechanizm obsługuje więcej jednostek, między innymi milimetry (″mm″), zapewniając większą precyzję.

#### **Nowa treść i funkcjonalność dokumentacji elektronicznej**

Dokumentacja elektroniczna programu DB2 Alphablox jest obecnie dostępna w formie centrum informacyjnego wykorzystującego system pomocy oparty na oprogramowaniu Eclipse, co zapewnia lepszą wydajność wyszukiwania i łatwość nawigacji. Ponadto zmieniono strukturę informacji, aby usprawnić ich wyszukiwanie; udostępniono też nowe kursy, które pomagają w rozpoczęciu pracy z programem.

#### **Centrum informacyjne oparte na platformie Eclipse**

Centrum informacyjne programu DB2 Alphablox działa na bazie systemu pomocy opartego na platformie Eclipse. Takie rozwiązanie znacznie usprawnia znajdowanie informacji dzięki wbudowanym funkcjom wyszukiwania i tworzenia zakładek. System pomocy jest ponadto wyposażony we wbudowaną obsługę ułatwień dostępu w formie skrótów klawiszowych służących do nawigacji.

#### **Nowe kursy wprowadzające**

W Centrum informacyjnym programu DB2 Alphablox dostępne są cztery kursy, w których przedstawiono, jak zbudować pierwszą aplikację, pierwszy portlet i pierwszą kostkę Alphablox w programie DB2 Cube Views. Dla użytkowników aplikacji Rational Application Developer (RAD) dostępny jest kurs prowadzący krok po kroku przez proces konfigurowania środowiska programistycznego, instalowania modułów dodatkowych DB2 Alphablox, umieszczania pierwszego obiektu Blox na stronie JSP oraz wyświetlania zrenderowanego obiektu Blox bezpośrednio w środowisku RAD.

#### **Skonsolidowane informacje o wydaniu**

Dokumenty What's New (Co nowego) oraz Release Notes (Uwagi do wydania) dostępne w poprzednich wersjach zostały skonsolidowane w dokumencie Przegląd wydania. Informacje specyficzne dla bieżącej wersji, na przykład informacje o nowych funkcjach, poprawkach błędów programu, zrealizowanych propozycjach udoskonaleń i nieaktualnych funkcjach API można teraz znaleźć w jednym miejscu.

Więcej informacji na temat instalowania i konfigurowania dokumentacji zawiera sekcja Rozdział 9, ["Dokumentacja",](#page-52-0) na stronie 47.

# <span id="page-12-0"></span>**Rozdział 2. Nowości w programie DB2 Alphablox 8.2.1**

W programie IBM DB2 Alphablox dla systemów Linux, UNIX i Windows, wersja 8.2.1, wprowadzono obsługę kolejnych baz danych. Począwszy od wersji 8.2.1 z pakietem poprawek 1 program DB2 Alphablox obsługuje również nową platformę - program WebSphere Portal w wersji 5.1. Nowe cechy każdej z wersji ("Wersja 8.2.1, pakiet poprawek 1" i ["Wersja](#page-13-0) 8.2.1" na stronie 8) opisano osobno.

Aby ułatwić pierwsze kroki z programem, udostępniono dwa proste portlety. Jeden z nich demonstruje zasadniczą strukturę kodu umożliwiającą dodanie obiektu Blox do strony JSP portletu. Drugi natomiast to portlet Portal Theme Utility. Jest to portletowa wersja programu narzędziowego scalającego kompozycje dostępnego na karcie Administrowanie na stronie głównej programu DB2 Alphablox. Umożliwia wykonanie zadania scalania kompozycji bezpośrednio w samym portalu bez konieczności osobnego logowania się jako użytkownik z prawami administratora w programie DB2 Alphablox. Oba przykłady, kiedy już zostaną zainstalowane na serwerze portalu, można od razu uruchomić.

Aby dowiedzieć się więcej o programowaniu portletów z zastosowaniem obiektów Blox, zapoznaj się z rozdziałem ″Building your first portlet with Blox components″ w podręczniku *Getting Started Guide*. W rozdziale tym przedstawiono sposób instalowania przykładowego portletu oraz tworzenia własnej strony JSP z komponentami Blox. Omówiono w nim zasadnicze pojęcia i techniki niezbędne, aby obiekt Blox działał w środowisku portalowym. Ponadto rozdział ten zawiera ważne wskazówki na temat programowania portletów oraz odsyłacze do innych tematów w dokumentacji dotyczących programowania portletów.

## **Wersja 8.2.1, pakiet poprawek 1**

W programie IBM DB2 Alphablox dla systemów Linux, UNIX i Windows, wersja 8.2.1, pakiet poprawek 1, rozszerzono obsługę o następujące programy:

- WebSphere Portal, wersja 5.1
- Informix Dynamic Server, wersja 10

Obsługa programu WebSphere Portal w wersji 5.1 umożliwia obecnie osadzanie w aplikacjach portalu funkcji analitycznych przez dodanie komponentów Blox do strony JSP portletu. Kluczowe cechy:

- v Strony nie są odświeżane, gdy użytkownik wykonuje działania na obiekcie Blox w portlecie.
- v Wygląd obiektu Blox można dostosowywać do kompozycji portalu, korzystając z udostępnianego portletu Portal Theme Utility. Program ten umożliwia zapewnienie optymalnej prezentacji przez scalenie właściwości stylów pochodzących z określonej kompozycji portalu z tymi, które są zawarte w kompozycji programu DB2 Alphablox.
- v Nowa biblioteka znaczników portletu Blox ułatwia dołączanie odsyłacza portalu lub odsyłacza działania do dowolnego obiektu Blox w interfejsie użytkownika lub komponentu interfejsu użytkownika w obiekcie Blox, w tym obiektów FormBlox i ReportBlox. Umożliwia to wywoływanie funkcji API portletu służących do przesyłania komunikatów między portletami, gdy zostanie kliknięty obiekt Blox lub komponent interfejsu użytkownika.
- v Użytkownicy portalu nie muszą się osobno logować w programie DB2 Alphablox. Nie są potrzebne dodatkowe czynności konfiguracyjne w zakresie kont użytkowników.

# <span id="page-13-0"></span>**Wersja 8.2.1**

W programie IBM DB2 Alphablox dla systemów Linux, UNIX i Windows, wersja 8.2.1, rozszerzono obsługę baz danych i platform o następujące nowe elementy:

- v Informix Dynamic Server, wersja 9.4, oraz Extended Parallel Server, wersja 8.5
- Red Brick Warehouse, wersja 6.3
- DB2 OLAP Server for iSeries, wersja 8.1
- DB2 Universal Database for iSeries
- v instalacja dokumentacji na podstawie języka wybranego podczas instalowania produktu

Kompletną listę obsługiwanych baz danych oraz ich wersji zawiera *Podręcznik instalowania*.

# <span id="page-14-0"></span>**Rozdział 3. Nowości w programie DB2 Alphablox 8.2**

W programie IBM DB2 Alphablox dla systemów Linux, UNIX i Windows w wersji 8.2 wprowadzono kilka udoskonaleń w zakresie infrastruktury, nowe elementy w warstwie dostępu do danych oraz prezentacji danych, a także dodatkowe możliwości w samoobsługowej strukturze aplikacji raportującej, FastForward.

#### **Rozszerzenia platformy**

W tej wersji wprowadzono udoskonalenia platformowe pod kątem globalizacji, programu IBM Tivoli License Manager, programu DB2 Cube Views oraz nowych źródeł danych i systemu operacyjnego. Ponadto rozszerzono mechanizm organizowania kostek o obsługę większej liczby schematów i funkcji.

#### **Nowo obsługiwane platformy**

Do nowo obsługiwanych platform należą:

- v Red Hat Enterprise Linux 3 na platformie x86
- 64-bitowy system AIX 5L (wersja 5.2)
- DB2 Universal Database, wersja 8.2.2
- v DB2 Information Integrator, wersja 8.2; wersja 8.1 (pakiet poprawek 2)

#### **Globalizacja i certyfikacja GB18030**

Program DB2 Alphablox jest już przetłumaczony na następujące języki:

- angielski
- francuski
- · niemiecki
- japoński
- hiszpański
- portugalski (Brazylia)
- koreański
- chiński uproszczony
- chiński tradycyjny

#### **Obsługa programu IBM Tivoli License Manager**

Program DB2 Alphablox obecnie obsługuje program IBM Tivoli License Manager (ITLM), ułatwiając zarządzanie licencjonowaniem i użytkowaniem oprogramowania oraz raportowanie w tym zakresie.

#### **Obsługa programu DB2 Cube Views**

W programie DB2 Alphablox, wersja 8.2, rozszerzono obsługę o program DB2 Cube Views, wersja 8.2 i wersja 8.1. Do tworzenia definicji kostki relacyjnej w programie DB2 Alphablox używana jest definicja metadanych z programu DB2 Cube Views. Kostka relacyjna zdefiniowana w programie DB2 Alphablox może służyć jako źródło danych w całym obiekcie Blox w interfejsie użytkownika, umożliwiając użytkownikom interakcję z danymi w sposób stosowany w przypadku innych wielowymiarowych źródeł danych.

#### <span id="page-15-0"></span>**Udoskonalenia w zakresie relacyjnego organizowania kostek**

W programie DB2 Alphablox, wersja 8.2, wprowadzono następujące udoskonalenia w mechanizmie relacyjnego organizowania kostek:

- v **Obsługa wielu dodatkowych typów schematów.** Hierarchie wymiarów można obecnie definiować poprzez zestaw tabel połączonych za pomocą wyrażenia JOIN.
- v **Obsługa dodatkowych funkcji MDX.** Do nowo obsługiwanych funkcji należą:
	- funkcje nawigacji wśród elementów, takie jak Ancestor(), Ancestors(), Cousin(), FirstChild(), FirstSibling(), LastChild(), LastSibling(), NextMember i PrevMember
	- funkcje działające na podzbiorach, takie jak Except(), Head(), Tail() oraz Intersect()
	- funkcje działające na seriach czasowych, takie jak PeriodsToDate() i ParallelPeriod()
- v **Obsługa atrybutów elementów.** Atrybutów elementów można obecnie używać w zapytaniu MDX.
- v **Usprawnienia pod kątem wydajności.** W mechanizmie organizowania kostek programu DB2 Alphablox Cube Server używanych jest obecnie mniej zapytań SQL, co przyczynia się do generalnego skrócenia czasu odpowiedzi.

Szczegółowe informacje na ten temat zawiera podręcznik *DB2 Alphablox Cube Server Administrator's Guide*.

#### **Dalsze innowacje w kliencie DHTML**

W tej wersji wprowadzono kolejne ulepszenia w kliencie DHTML pod względem łatwości używania, funkcjonalności i wydajności, na przykład pełną obsługę metody ″przeciągnij i upuść″, nowy typ wykresu, udoskonaloną sygnalizację barwną, obsługę analizy 80/20, bardziej precyzyjną kontrolę programistyczną w zakresie wyboru komponentów siatki, a także nowy komponent interfejsu użytkownika DateChooser.

#### **Pełna obsługa metody** ″**przeciągnij i upuść**″

W wersjach wcześniejszych niż 8.2 program DB2 Alphablox umożliwiał korzystanie z metody ″przeciągnij i upuść″ w panelu układu danych z interfejsem w postaci drzewa menu. Program DB2 Alphablox w wersji 8.2 wzbogacono o pełną obsługę metody ″przeciągnij i upuść″ w kliencie DHTML, dzięki czemu użytkownicy mogą przeciągać i upuszczać wymiary w obszarze obiektów GridBlox, PageBlox i DataLayoutBlox oraz między nimi. Po przeciągnięciu wymiaru na miejsce, w którym może zostać upuszczony, wyświetlany jest wskaźnik w postaci czerwonego paska. Ta funkcjonalność metody ″przeciągnij i upuść″ jest również w pełni obsługiwana w bazowym modelu interfejsu użytkownika, dzięki czemu może być dostępna w aplikacjach niestandardowych.

#### **Wykres histogramowy**

Program DB2 Alphablox, wersja 8.2, obsługuje obecnie wykresy histogramowe. Wykresy histogramowe zapewniają wizualizację rozkładu danych, przedstawiając liczności w grupach wartości za pomocą pojemników. Zakresy wartości oraz liczba pojemników na takim wykresie są ustawiane automatycznie. Twórcy aplikacji mogą określać te ustawienia, korzystając z bibliotek znaczników programu Alphablox albo interfejsu API języka Java. Użytkownicy końcowi mogą nadpisać te ustawienia za pośrednictwem interfejsu użytkownika.

#### **Udoskonalona sygnalizacja barwna**

Funkcja sygnalizacji barwnej umożliwia obecnie stosowanie tekstowych sygnałów barwnych. Zapewnia możliwość wyszukiwania tekstu z zastosowaniem następujących warunków wyszukiwania:

- <span id="page-16-0"></span>v Warunek **Wartości zawierające**. Umożliwia on wyszukiwanie zgodnych podłańcuchów.
- v Warunek **Wartości podobne do**. Umożliwia wyszukiwanie łańcuchów dokładnie dopasowanych lub dopasowanych do wzorca określonego za pomocą znaków zastępczych (znak \* zastępuje 0 lub więcej znaków, natomiast znak ? zastępuje jeden znak).

Ponadto użytkownicy końcowi i twórcy aplikacji mogą określać, czy w razie spełnienia warunku wyróżniany ma być cały wiersz lub cała kolumna, a nie sama komórka danych.

#### **Analiza 80/20**

Twórcy aplikacji mogą obecnie dodawać obsługę analizy 80/20 z zastosowaniem biblioteki znaczników interfejsu użytkownika obiektu Blox. Analiza 80/20 umożliwia użytkownikom identyfikowanie niewielkich podzbiorów danych wnoszących największy wkład do wartości ogólnych. Gdy twórca doda powiązany znacznik interfejsu użytkownika obiektu Blox do obiektu GridBlox lub PresentBlox, opcja analizy 80/20 stanie się dostępna poprzez menu podręczne obiektu Blox. Wybranie tej opcji spowoduje, że do siatki zostaną dodane kolumny Procent całości oraz Procent skumulowany, w których wymienione będą elementy wnoszące największy wkład (80% wartości ogólnych), a pozostałe elementy będą zgrupowane jako jedna pozycja.

#### **Ulepszenia filtru stron**

Program DB2 Alphablox w wersji 8.2 zawiera kilka ulepszeń filtru stron, dzięki którym współdziałają bezproblemowo obiekt GridBlox, obiekt PageBlox oraz filtr elementów. Wybór elementów dokonany w filtrze stron i w obiekcie PageBlox jest synchronizowany, a obiekt PageBlox zachowuje obecnie ustawienia elementów z wierszy i kolumn w obiekcie GridBlox. Gdy wymiar zostaje przeniesiony między obiektami GridBlox a PageBlox, jego ustawienia elementów są zachowywane, przez co widok danych pozostaje w postaci, w jakiej był dostępny dla użytkownika przed wykonaniem przestawienia.

#### **Nowy model wyboru w siatce**

Nowy model wyboru w siatce w programie DB2 Alphablox w wersji 8.2 umożliwia bardziej precyzyjną kontrolę programistyczną w zakresie wyboru komórek, wierszy i kolumn. Domyślnie kliknięcie komórki danych powoduje wybranie pojedynczej komórki, natomiast kliknięcie komórki nagłówka powoduje wybranie całego wiersza lub kolumny. Dzięki nowemu modelowi wyboru w siatce twórcy aplikacji mogą zmieniać domyślne funkcjonowanie siatki tak, aby wybór był oparty na wierszu lub na kolumnie.

#### **Nowy komponent interfejsu użytkownika DateChooser**

Do komponentów interfejsów użytkownika, na których oparty jest klient DHTML, dołączył nowy, DateChooser. Komponent DataChooser stanowi rozszerzenie komponentu Edycja o ikonę kalendarza obok pola tekstowego. Kliknięcie ikony kalendarza powoduje uruchomienie widgetu kalendarza, służącego do wybierania daty w celu umieszczenia jej w polu edycyjnym. Przykładowy komponent DateChooser jest dostępny w przykładach obiektów Blox.

### **Lepsza wydajność renderowania**

W programie DB2 Alphablox w wersji 8.2 poprawiono wydajność klienta DHTML dzięki zastosowaniu kodu DHTML jeszcze bardziej zwartego niż dotychczas. W rezultacie stopień wykorzystania serwera i sieci został zredukowany, a czas odpowiedzi uległ skróceniu, co przekłada się na poprawę początkowego czasu ładowania, wydajności przewijania oraz czasu odpowiedzi w operacjach nawigacji wśród danych.

#### <span id="page-17-0"></span>**Inne udoskonalenia**

Pozostałe wprowadzone udoskonalenia to szablon aplikacji FastForward, możliwość przekazywania niestandardowej tabeli wynikowej do obiektu DataBlox oraz dodatkowe funkcje API umożliwiające dostęp do informacji o poziomie danego wymiaru.

## **Udoskonalenia struktury FastForward**

Alphablox FastForward jest prostą strukturą aplikacji opracowaną z myślą o szybkim tworzeniu, wdrażaniu i współużytkowaniu niestandardowych widoków analitycznych w całych organizacjach biznesowych. Ta samoobsługowa struktura aplikacji raportującej umożliwia użytkownikom końcowym tworzenie własnych widoków aplikacji. W tej wersji programu w strukturze FastForward wprowadzono dwa udoskonalenia. Są to:

- v obsługa programu DB2 Alphablox Cubes
- obsługa obiektu Relational Reporting Blox

Te udoskonalenia pozwalają twórcom aplikacji na pełne wykorzystywanie wszystkich dostępnych źródeł danych zdefiniowanych dla programu DB2 Alphablox przy użyciu struktury aplikacji FastForward.

#### **Nowy obiekt ResultSetBlox**

W programie DB2 Alphablox w wersji 8.2 udostępniany jest nowy obiekt ResultSetBlox, umożliwiający wprowadzanie niestandardowej tabeli wynikowej danych do powiązanego obiektu DataBlox. Przyłączając obiekt ResultSetBlox do obiektu DataBlox, twórcy aplikacji mogą rozszerzyć możliwości zwykłych funkcji powiązanych ze źródłami danych JDBC przechwytywać zapytania w obiekcie DataBlox oraz zwracać arbitralne tabele wynikowe do obiektu DataBlox.

#### **Funkcje API dotyczące poziomu dla danych MetaData**

Obecnie można korzystać z obiektu Poziom umożliwiającego dostęp do informacji o poziomie danego wymiaru. Można zidentyfikować poziom wymiaru, a w następnej kolejności uzyskać takie informacje o tym poziomie, jak jego unikalna nazwa oraz nazwa wyświetlana. Można również uzyskać dostęp do wszystkich elementów na tym poziomie.

# <span id="page-18-0"></span>**Rozdział 4. Informacje o aktualizacjach i migracji**

W tej sekcji zawarto informacje, od których może zależeć działanie aplikacji po przeprowadzonej aktualizacji. Dodatkowe informacje na temat aktualizacji zawiera plik Readme znajdujący się na dysku CD programu DB2 Alphablox.

Informacje na temat migracji dotyczą następujących wersji:

- v "Aktualizacja do programu DB2 Alphablox, wersja 8.2.1, pakiet poprawek 1"
- v ["Aktualizowanie](#page-19-0) do programu DB2 Alphablox, wersja 5.6" na stronie 14

#### **Aktualizacja do programu DB2 Alphablox, wersja 8.2.1, pakiet poprawek 1**

v Aplikacje zdefiniowane dla programu DB2 Alphablox są obecnie charakteryzowane pełną nazwą, odzwierciedlając zarówno nazwę aplikacji J2EE, jak i nazwę modułu WWW. Jeśli zostanie zdefiniowana aplikacja pod nazwą ″analizaHandlowa″, a używany jest program IBM WebSphere lub BEA WebLogic, nazwa aplikacji będzie mieć postać analizaHandlowa\_analizaHandlowa. W rezultacie jeśli nazwa aplikacji została w tej aplikacji zakodowana statycznie, konieczna będzie zmiana, która umożliwi dynamiczne uzyskiwanie nazwy aplikacji z obiektu Blox, na przykład w następujący sposób:

<%= pewienPresentBlox.getApplicationName() %>

- v Ponieważ nazwy aplikacji obecnie odzwierciedlają zarówno nazwę aplikacji J2EE, jak i nazwę modułu WWW, podczas aktualizacji informacje o zakładkach zapisane w repozytorium są automatycznie aktualizowane zgodnie z nową strukturą nazewnictwa aplikacji. W wypadku zakładek mających bardzo długie nazwy lub zapisanych w folderach zagnieżdżonych migracja automatyczna może nie działać, jeśli cała nazwa ścieżki przekracza limit 240 znaków obowiązujący w systemie Windows. To ograniczenie jest nakładane przez system operacyjny Windows i zachodzi tylko w przypadku używania programu IBM WebSphere lub BEA WebLogic. Jeśli wystąpi taki problem, w katalogu instalacyjnym programu DB2 Alphablox zostanie utworzony plik error.log. Po zakończeniu instalowania należy sprawdzić, czy ten plik protokołu istnieje. Jeśli istnieje, należy się skontaktować z działem wsparcia do programu DB2 Alphablox w celu uzyskania pomocy przy migracji.
- v W wypadku jakichkolwiek aplikacji FastForward utworzonych na podstawie szablonu FastForward:
	- Klasy FastForward powinny zostać zaktualizowane, a po aktualizacji aplikacja FastForward powinna zostać zrekompilowana. W bazowych interfejsach Java zaistniały zmiany, a bez zrekompilowania stron JSP, w których zastosowano nowe klasy FastForward, zmiany te nie będą poprawnie odzwierciedlane.
	- Należy zmodyfikować plik start.jsp w katalogu głównym aplikacji FastForward, usuwając następujące wiersze:

```
// magic themeName variable set by blox:header
if ( themeName != "<%=ffwdAppContext.getTheme()%>")
    ^-themeName = "<%=ffwdAppContext.getTheme()%>";
```
Mimo obecności tych wierszy kodu aplikacja będzie działać poprawnie, lecz przy każdym żądaniu w przeglądarce będzie zgłaszany błąd kodu JavaScript.

v Dodatkowa obsługa programu WebSphere Portal w tym pakiecie poprawek wymaga zmian w sposobie przetwarzania żądań i odpowiedzi. Według ogólnej reguły we wszystkich metodach, w których dotąd przyjmowane były parametry HttpServletRequest i HttpServletResponse, obecnie parametrami są BloxRequest i BloxResponse. Parametry

<span id="page-19-0"></span>BloxRequest i BloxResponse obsługują żądania i odpowiedzi bez względu na to, czy żądanie pochodzi od serwera aplikacji WWW, czy od serwera portalu. Kompletną listę zawiera dokumentacja Javadoc z wykazem zmian w interfejsie API po stronie serwera Blox.

v Jeśli istnieje jakakolwiek strona JSP tworząca obiekt Blox z zastosowaniem funkcji API, a nie bibliotek znaczników Alphablox, należy pamiętać, że metoda init() przyjmuje obecnie parametr BloxContext, a nie parametry HttpServletRequest i HttpServletResponse. Obiekt Blox musi być zarejestrowany wraz z parametrem BloxContext w następujący sposób:

```
<jsp:useBean id="pewienPresentBlox"
   class="com.alphablox.blox.PresentBlox">
<!-- pominięty kod -->
\ll^{\circ}BloxContext context = BloxContextFactory.getBloxContext(request, response);
   pewienPresentBlox.init(context, "pewienPresentBlox");
   // pominięty kod...
```
%>

Sygnaturę metody podano w dokumentacji Javadoc.

• Jeśli istnieje jakakolwiek strona JSP tworząca interaktywny raport relacyjny z zastosowaniem interfejsu API obiektu ReportBlox, a nie biblioteki znaczników Blox Report, konieczne będzie zmodyfikowanie przedrostka URL obiektu ReportBlox. Poprzednio do utworzenia interaktywnego raportu wymagane było ustawienie przedrostka URL tak, aby określał miejsce, w którym strona JSP znajduje się w aplikacji WWW. Począwszy od wersji 8.2.1 z pakietem poprawek 1, obiekty Blox są dodawane do kontekstu Blox i przedrostek URL należy ustawiać na ścieżkę kontekstu:

```
<@ page import="com.alphablox.blox.*,
                 com.alphablox.net.URLFactory"%>
<!-- pominięty kod -->
<\!\!>\!\!ReportBlock rBlox = new ReportBlock);
   rBlox.setId("pewienRaport");
   // tutaj pominięty kod
   BloxContext context = BloxContextFactory.getBloxContext(request, response);
   rBlox.setUrlPrefix(context.getContextPath() + "/" +
       URLFactory.ALPHABLOX SERVER PREFIX);
%>
```
Ten obiekt Blox należy następnie zarejestrować w kontekście BloxContext, wywołując metodę init():

```
\ll^{\circ}String scriptId = rBlox.getId();
   rBlox.init(context,scriptId);
```
 $\frac{6}{6}$ 

Kompletny przykład podano w sekcji Advanced Topics w podręczniku Relational Reporting Developer's Guide.

#### **Aktualizowanie do programu DB2 Alphablox, wersja 5.6**

W programie DB2 Alphablox w wersji 5.6 nazwę adaptera ″Essbase Enterprise Server Adapter″ zmieniono na ″Hyperion Essbase Deployment Services″. W przypadku posiadania skryptu, który tworzy źródło danych DB2 Alphablox na podstawie dawnej nazwy adaptera, nazwę tę należy odpowiednio zmodyfikować.

# <span id="page-20-0"></span>**Rozdział 5. Zrealizowane propozycje udoskonaleń**

Ta sekcja zawiera listę propozycji udoskonaleń zrealizowanych w następujących wersjach:

- v Rozdział 5, "Zrealizowane propozycje udoskonaleń"
- v "Propozycje udoskonaleń zrealizowane w wersji 8.2"

#### **Propozycje udoskonaleń zrealizowane w wersji 8.3**

W poniższej tabeli wymieniono propozycje udoskonaleń zrealizowane w programie DB2 Alphablox, wersja 8.3:

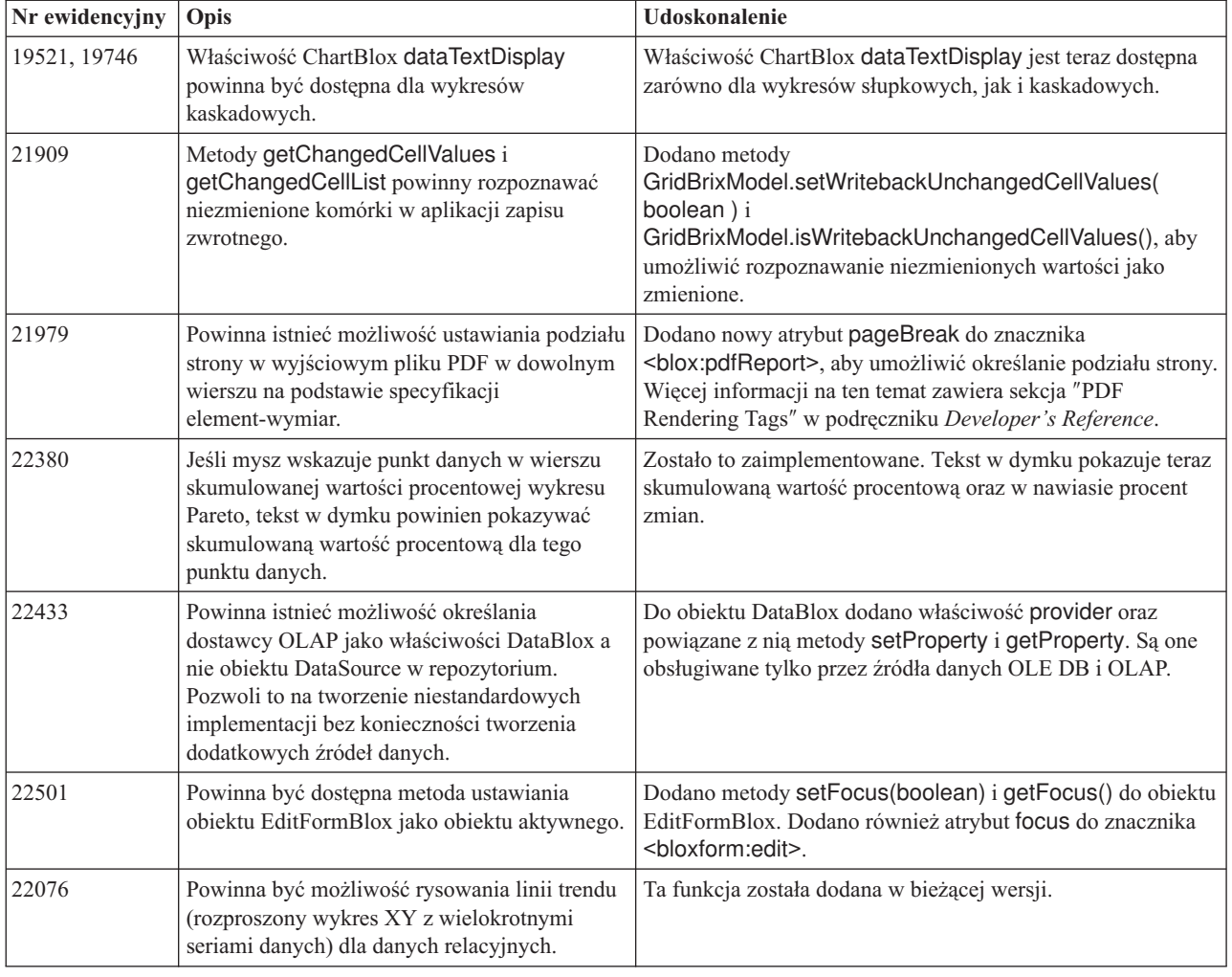

## **Propozycje udoskonaleń zrealizowane w wersji 8.2**

W poniższej tabeli wymieniono propozycje udoskonaleń zrealizowane w programie DB2 Alphablox, wersja 8.2:

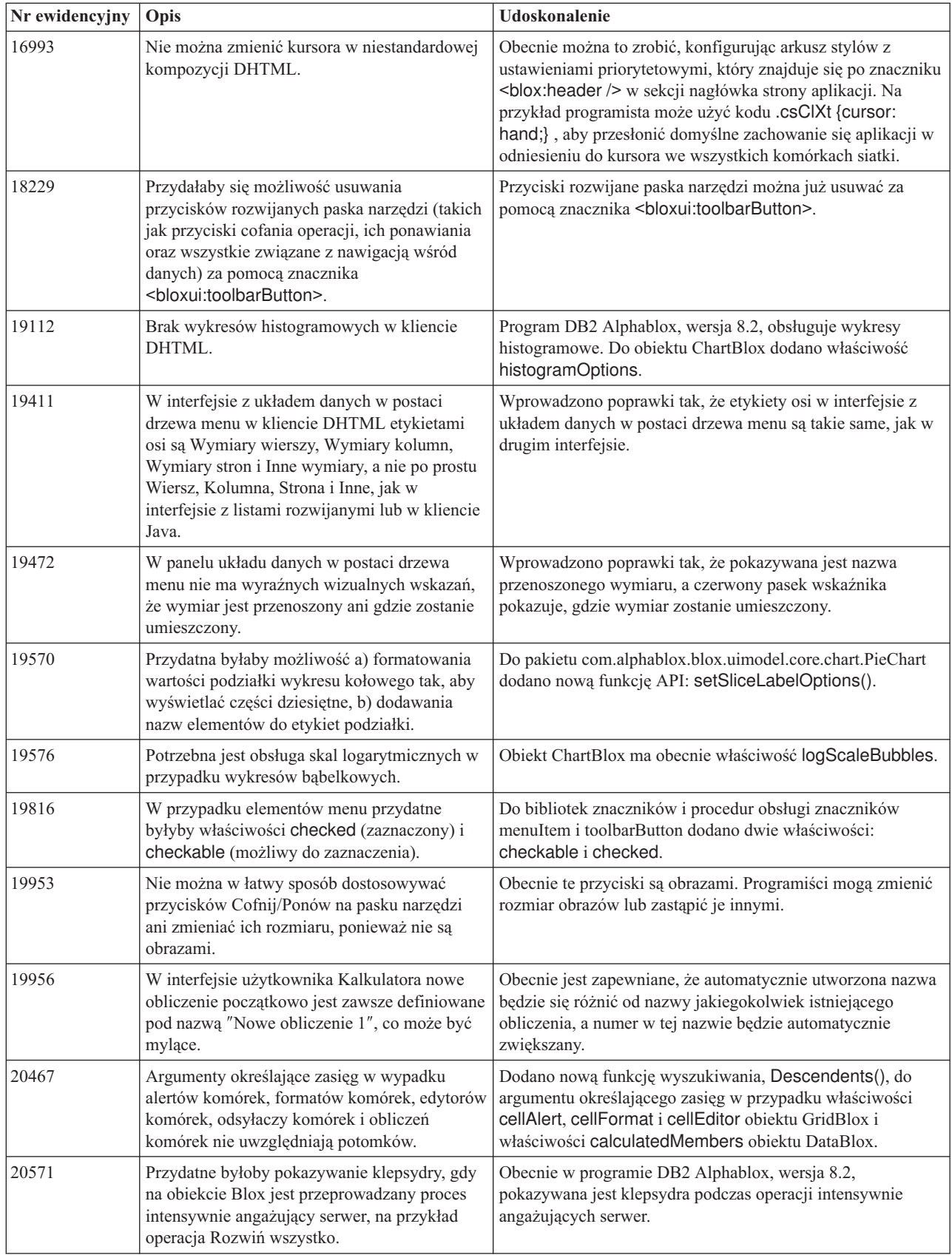

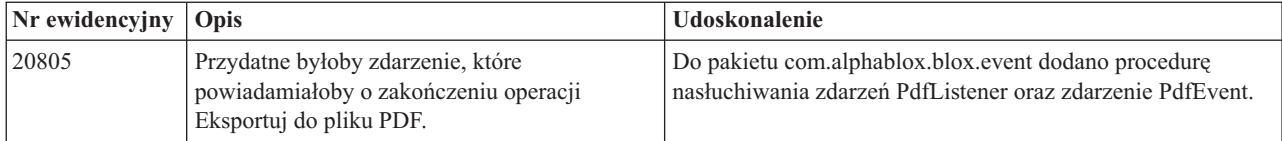

# <span id="page-24-0"></span>**Rozdział 6. Rozwiązane problemy**

Zgłoszone problemy, które zostały rozwiązane od czasu ukazania się programu DB2 Alphablox w wersji 8.2, są wymienione w kolejnych sekcjach. Do opisu niektórych problemów może być dodana uwaga, gdy poprawka wiąże się z nowym funkcjonowaniem lub gdy istnieją dodatkowe informacje zawierające dokładniejsze objaśnienie.

#### **Problemy rozwiązane w wersji 8.3**

Ta sekcja zawiera listę problemów rozwiązanych w wersji 8.3.

Ważne informacje dotyczące instalacji oraz dodatkowe informacje o usuniętych błędach i znanych problemach, zawiera plik Readme znajdujący się na dysku CD programu DB2 Alphablox.

## **Poprawki dotyczące środowiska roboczego i przykładów**

- v 21701 -- Edytor obliczeń nie ujmuje w cudzysłów nazw elementów zawierających znaki specjalne. Zostało to poprawione.
- v 21844 -- Metoda generateQuery generuje niepoprawne zapytania dotyczące kostek relacyjnych w programie Query Builder jeśli wycinek jest pusty. Zostało to poprawione.
- v 21834, 21862 -- Edytor obliczeń nie obsługuje w funkcji sum() elementów, których nazwa ujęta jest w cudzysłów. Zostało to poprawione.
- v 22013 -- Opcja **Pozycja przed** Edytora obliczeń nie działa jeśli nazwa elementu zawiera dwukropki lub nawiasy klamrowe. Zostało to poprawione.

#### **Poprawki dotyczące zakładek**

- v 22080 -- Zapisywanie zakładki w obiekcie ChartBlox z pustym tytułem generuje wyjątek InvalidBloxPropertyValueException. Zostało to poprawione.
- v 22318 -- Odtwarzanie zakładek z programu Alphablox wersja 5.1 podczas aktualizacji kończy się niepowodzeniem. Zostało to poprawione. Błąd ten powodowały zapisane w zakładkach ukośniki odwrotne (″\″), które powinny być ukośnikami (″/″). Teraz w czasie aktualizacji wykonywane jest dodatkowe sprawdzanie występowania ukośników odwrotnych.
- v 22413 -- Odtwarzanie zakładek zawierających posortowane po danych, przekształcone do postaci szeregowej zapytania generuje wyjątek java.io.InvalidClassException podczas aktualizacji do programu DB2 Alphablox wersja 8.2.1. Zostało to poprawione w wersji 8.3.
- v 22460 -- Podczas ładowania zakładki, która przywraca dane przekraczające maksymalne ustawienie dla rzędu, jeśli zakładka została zapisana w wyniku zapytania tekstowego (<blox:data textualQueryEnabled="true" />), nie jest wyświetlane ostrzeżenie i zakładka jest niepoprawnie ładowana. Zostało to poprawione.
- v 22574 -- Podczas ładowania zakładki dla źródła danych ODBO, zapytanie wykonywane jest 2 razy. Zostało to poprawione. W wyniku wprowadzenia tej poprawki, program DB2 Alphablox nie odrzuca już automatycznie zduplikowanych danych.
- 22596 -- Podczas ładowania niepoprawnej zakładki dla źródeł danych Microsoft Analysis Services, program DB2 Alphablox unieważnia połączenie w wewnętrznej puli połączeń nawet w przypadku drobnych błędów, co powoduje pogorszenie wydajności. Zostało to poprawione. W przypadku drobnych błędów, takich jak nieznany element lub wymiar, program DB2 Alphablox nie unieważnia już połączenia.

<span id="page-25-0"></span>• 22580 -- Podczas ładowania zakładki zapisywane były niepoprawne lub niewystarczające komunikaty debugera. Niepoprawne komunikaty dotyczyły czyszczenia pamięci podręcznej klienta w momencie rozłączenia, brakowało także informacji o typie odtworzonego zapytania. Niepoprawny komunikat został poprawiony, dodano także nowy komunikat informujący o typie zapytania wykonanego podczas ładowania zakładki.

## **Poprawki dotyczące wykresu**

- v 18749 -- Gdy w kliencie DHTML są wyświetlane wykresy liniowe, znajdująca się najbardziej na prawo etykieta przy osi X czasami bywa obcinana. Zostało to poprawione. Teraz można dowolnie ustawić prawy margines korzystając z metody setEndMargin(int) obiektu Axis. Metoda ta zawarta jest w pakiecie com.alphablox.blox.uimodel.core.chart.common.
- 19505 -- Jeśli w JSP właściwość autoAxesPlacement wykresu kaskadowego jest ustawiona jako false, wyłączenie opcji **Automatycznie przypisz do osi wykresu** w oknie **Typy i konfigurowanie wykresów** powoduje, że osie są zamieniane. Zostało to poprawione.
- v 20791 -- Na wykresie dla którego maksymalna ilość elementów wynosi 600, zamiana osi powoduje wyświetlenie komunikatu o zbyt dużej ilości elementów. Zostało to poprawione.
- v 21982 -- Maksymalna ilość elementów w serii danych jest programowo ograniczona do 50. Maksymalna ilość wzrosła do 256. Obecnie nie możliwości, aby zwiększyć programowe ograniczenie.
- v 22033 -- Nie można dodać podpowiedzi do wykresów kaskadowych przy użyciu metody SingleValueDataSeries.add(). Zostało to poprawione.
- v 22015 -- Jeśli wykres linii trendu zawiera więcej niż 85 punktów danych zgłaszany jest wyjątek java.lang.NullPointerException. Zostało to poprawione.
- v 22051 -- Jeśli dla wykresu kaskadowego minimalna wartość osi Y jest większa niż początkowa wartość wykresu (zwykle jest to 0), podczas przesuwania myszy nad słupkami kontur słupków jest większy niż rzeczywiste słupki. Zostało to poprawione.
- v 22062, 22806 -- Okno dialogowe **Typy i konfigurowanie wykresów** otwiera się bardzo długo jeśli ładowany jest duży zestaw danych.
- v 22254 --Metoda ChartBlox setMarkerShape działa tylko za pierwszym razem. Kolejne wywołania metody setMarkerShape nie zmieniają w żaden sposób znaczników wykresu. Zostało to poprawione.
- v 22322 -- Jeśli wykres linii trendu obejmuje więcej niż 250 elementów, zgłasza wyjątek NullPointerException. Zostało to poprawione.
- v 22367 -- Niestandardowy układ etykiet nie działa w pełni w oknie dialogowym Opcje wykresu. Działają tylko opcje Normalny i 90 stopni. Zostało to poprawione.
- v 22388 -- Po kliknięciu linii trendu prawym przyciskiem myszy zgłaszany jest wyjątek, jeśli komórka danych nie ma wartości. Zostało to poprawione.
- v 22396 -- Przecieki pamięci w wykresach rozproszonych. Zostało to poprawione.
- v 22449 -- Po załadowaniu zakładki, wykres na stronie nie jest odświeżany po przeniesieniu wymiarów do różnych osi. Zostało to poprawione.
- v 22458 -- Tekst w dymku dla punktów danych na wykresie rozproszonym lub bąbelkowym nie pokazuje poprawnego formatowania danych. Zostało to poprawione.
- v 22480 -- Maski formatów dla tysięcy i milionów nie mają zastosowania do wartości wyświetlanych w podpowiedziach na wykresach kołowych, bąbelkowych i rozproszonych. Zostało to poprawione.
- v 22733 -- Opcja **Umieszczanie na wykresie tylko wybranych danych** nie działa jeśli elementy, które mają znaleźć się na wykresie zawierają znaki specjalne, takie jak przecinki lub średniki. Zostało to poprawione.

v 22815 -- Wykresy zegarowe nie są w całości wyświetlane na systemach z językiem innym niż angielski. Zostało to poprawione.

## <span id="page-26-0"></span>**Poprawki dotyczące danych**

- v 19478 -- Program DB2 Alphablox zawiesza się jeśli nie może rozłączyć źródeł danych. Zostało to poprawione.
- 21708 -- Metody DataBlox getHiddenMembers i setHiddenMembers nie obsługują znaków specjalnych. Zostało to poprawione.
- v 21724 -- Nie można wyświetlić źródeł danych na stronach administracyjnych programu DB2 Alphablox, jeśli nazwy jednego ze źródeł danych brakuje w pliku właściwości repozytorium źródła danych. Zostało to poprawione. Zapisywanie źródła danych z pustą nazwą przy użyciu stron administracyjnych programu DB2 Alphablox nie jest już dozwolone. Jeśli w pliku właściwości nie ma nazwy jednego ze źródeł danych, w pliku protokołu zapisywane jest ostrzeżenie, ale inne źródła danych są ładowane.
- v 21746 -- Wysyłanie zapytań do źródeł danych Microsoft Analysis Services z obliczanymi miarami może spowodować, że na serwerze aplikacji zabraknie pamięci używanej jako sterta w programach napisanych w języku C. Zostało to poprawione. Klienci, którzy uważają że ten problem ich dotyczy, powinni skontaktować się z działem wsparcia technicznego dla programu DB2 Alphablox w celu otrzymania poprawki Microsoft Quick Fix Engineering (QFE), która jest wymagana do usunięcia tego problemu.
- 21747 -- Łaczenie się ze źródłem danych Microsoft Analysis Services zajmuje uchwyt w systemie operacyjnym Windows, uchwyt ten nie jest nigdy zwalniany. Zostało to poprawione.
- v 21808 -- Występują przecieki pamięci i problemy z wydajnością dla źródeł danych Microsoft Analysis Services. Zostało to poprawione. Więcej informacji na ten temat zawiera, znajdująca się w serwisie WWW DB2 Alphablox Support, nota techniczna opisująca udoskonalenia wydajności dla źródeł danych Microsoft Analysis Services [\(http://www.ibm.com/support/docview.wss?rs=2026&context=SSCPX3&](http://www.ibm.com/support/docview.wss?rs=2026&context=SSCPX3&q1=msas%20connection%20pool=swg21210606) [q1=msas%20connection%20pool=swg21210606\)](http://www.ibm.com/support/docview.wss?rs=2026&context=SSCPX3&q1=msas%20connection%20pool=swg21210606).
- 21837 -- Obliczenia dotyczące elementów których nazwy zawierają nawiasy klamrowe ( $\gamma$ <sup>"</sup> i ″}″) nie działają poprawnie. Zostało to poprawione.
- 21869 -- MDBResultSet.getAxis( Axis.PAGE AXIS) zgłasza wyjątek NullPointerException jeśli MDBResultSet zawiera tylko dane dla osi strony i kolumny. Zostało to poprawione.
- v 21913 -- Wybranie opcji **Rozwiń wszystko** dla siatki przy użyciu źródeł danych DB2 OLAP Server lub Hyperion Essbase powoduje awarię systemu WebSphere. Zostało to poprawione.
- 22061 -- Użycie filtru elementów w stosunku do wirtualnych kostek Microsoft Analysis Services zgłasza wyjątek z komunikatem ″W moście ODBO wystąpił nieznany wyjątek″. Zostało to poprawione.
- v 22146 -- Jeśli zapytanie zwraca wynik nie zawierający rzędów lub z rzędem dla którego krotka wynosi 0, zgłaszany jest wyjątek NullPointerException. Zostało to poprawione. Klient DHTML zwraca teraz komunikat ″Brak dostępnych danych″.
- v 22179 -- Podczas ładowania wymiarów z dużą liczbą elementów potomnych (na przykład ponad 32000) zgłaszany jest wyjątek com.alphablox.util.NotFoundException. Zostało to poprawione.
- v 22205 -- Rzędy z danymi są niepoprawnie odrzucane jeśli właściwość DataBlox suppressMissingRows na wartość true. Zostało to poprawione.
- v 22295 -- Po zakończeniu operacji rozszerzania dla źródła danych ODBO nie jest zwalniana pamięć, a odniesienia do obiektu DrillThroughResultSet są ustawiane na wartość pustą, aby ułatwić czyszczenie pamięci. Zostało to poprawione.
- <span id="page-27-0"></span>v 22302 -- Z powodu problemu z odrzucaniem danych po wybraniu elementu wymiaru na osi strony, zgłaszany jest wyjątek java.lang.ArrayIndexOutofBoundsException. Zostało to poprawione.
- v 22311 -- Przeniesienie ostatniego wymiaru z osi strony na inne osie zgłasza wyjątek NullPointerException dla źródeł danych ODBO. Zostało to poprawione.
- v 22514 -- Komenda DIMBOTTOM aplikacji Report Writer w zapytaniu DB2 OLAP Server lub Hyperion Essbase powoduje zawieszenie programu DB2 Alphablox, jeśli zapytanie dotyczy wymiaru, w którym wszystkie elementy potomne to liście. Zostało to poprawione.
- v 22610 -- Elementy na osi wycinków są wielokrotnie rozstrzygane w czasie jednego działania na wycinku. Zostało to poprawione.
- v 22616 -- Działania związane z metadanymi w źródłach danych Microsoft Analysis Services zajmują dużo czasu, jeśli obejmują zliczanie elementów potomnych. Zostało to poprawione.
- 22619 -- Zakres określony w <br/> określongied Spacer> nie jest rozpoznawany, jeśli właściwość DataBlox mergedHeaders używana jest w celu zastąpienia nazwy elementu pustym łańcuchem lub spacją. Zostało to poprawione.
- v 22620 -- Właściwość DataBlox hidddenMembers nie działa, jeśli elementy zawierają znaki specjalne, takie jak przecinki lub średniki. Zostało to poprawione. Znaki specjalne muszą być teraz ujmowane w pojedyncze lub podwójne cudzysłowy. W cytowanych tekstach, które mają być ujęte w cudzysłowy, należy użyć odwrotnego ukośnika (\), aby zmienić znaczenie znaków cudzysłowu.
- v 22696 -- Ładowanie zakładki dotyczącej obliczanego elementu trwa zbyt długo. Jest to spowodowane niepoprawną składnią wyrażenia calculatedMembers. Zamiast wyrażenia {"::MissingIsZero:}, zakładka zawiera błędny zapis {"MissingIsZero"}. Powoduje to, że mechanizm obliczający szuka elementu o nazwie ″MissingIsZero.″ Wprowadzona została dodatkowa procedura sprawdzająca, która wykrywa powyższe słowo kluczowe i pozwala na uniknięcie niepotrzebnego wyszukiwania.
- 22751 -- Wysyłanie zapytań do serwera DB2 OLAP Server lub bazy danych Hyperion Essbase będących ASO zajmuje dużo pamięci. Zostało to poprawione. Klienci, którzy uważają że ten problem ich dotyczy, muszą skontaktować się z działem wsparcia technicznego dla programu DB2 Alphablox w celu otrzymania poprawki do programu Hyperion Essbase, która jest wymagana do usunięcia tego problemu.

## **Poprawki dotyczące klienta DHTML i komponentów interfejsu użytkownika**

- v 12953 -- Tryby XLS i odwzorowania drukarki nie działają poprawnie ponieważ arkusze stylów do których odwołuje się zawartość wygenerowana przez znacznik <blox:header> nie są wstawione. Zostało to poprawione.
- v 21810 -- Wybranie opcji **Edycja** > **Wybierz wszystko**, a następnie opcji **Edycja** > **Kopiuj** w celu skopiowania komórek danych do innej aplikacji, nie kopiuje wszystkich danych. Zostało to poprawione.
- v 22048 -- Wywołanie metody grid.setSelectedCells() z dużą liczbą komórek danych (ponad 200 000 komórek) powoduje zawieszenie przeglądarki. Zostało to poprawione.
- v 22130 -- Programiści nie mogą wyłączyć ramki obiektu Blox w interfejsie użytkownika, ponieważ styl ramki, jej wielkość i kolor są współzależne w ramach modelu interfejsu użytkownika obiektu Blox, co utrudnia przesłonięcie istniejących ustawień.

**Uwaga:** Obecnie różne ustawienia ramki są traktowane oddzielnie. Ramkę można wyłączyć w następujący sposób:

Siatka.getBloxModel().getBody().get(0).setStyle("border-style:none;"); %>

 $<\frac{0}{6}$ 

Gdy zostanie ustawiony atrybut border-style, spowoduje to zmianę samego stylu ramki, a nie wpłynie na szerokość czy kolor obiektu Blox.

- <span id="page-28-0"></span>v 22471 -- Zwijanie po wykonaniu drążenia we wszystkich zagnieżdżonych grupach nie powoduje powrotu do stanu sprzed drążenia. Zostało to poprawione.
- 22795 -- DateChooser zwraca daty z marca po wybraniu dat z lutego. Zostało to poprawione.
- v 22308 -- Po odświeżeniu klienta DHTML po przewinięciu siatki, przeciąganie wymiaru kolumny i upuszczenie go poniżej innego wymiaru, powoduje wystąpienie błędu z komunikatem o nieprawidłowym sformatowaniu nagłówka zdarzenia lub o brakujących informacjach. Zostało to poprawione.

## **Poprawki dotyczące dokumentacji**

v 21687 -- W dokumentacji na temat niestandardowych okien dialogowych podano nieprawdziwą informację, że pliki niestandardowych zasobów można umieścić w katalogu abxclasses i że pliki te zostaną automatyczne odszukane. Zostało to poprawione. Pliki niestandardowych zasobów mogą być ładowane na wiele różnych sposobów, jednak najczęściej wykonuje się to poprzez ustawienie ścieżki klasy.

## **Poprawki dotyczące siatki**

- v 17257 -- Podczas renderowania siatki do programu Excel, zgłaszany jest błąd brakującego pliku CSS, jeśli adres URL jest dłuższy niż 210 znaków. Zostało to poprawione.
- v 21937 -- Obraz określony we właściwości GridBlox cellAlert nie jest wyświetlany w trybie odwzorowania drukarki. Zostało to poprawione.
- v 22604 -- Sygnalizacja barwna (właściwość GridBlox cellAlert) nie działa jeśli elementy zawierają przecinki lub nawiasy klamrowe. Dzieje się tak również w przypadku innych właściwości, które wymagają określenia zasięgu, na przykład cellFormat, cellLink i cellEditor. Zostało to poprawione. Nawiasy klamrowe ({ lub }), pojedyncze cudzysłowy ('), podwójne cudzysłowy (") i przecinki (,) muszą być ujęte w znaki pojedynczych lub podwójnych cudzysłowów. W cytowanych tekstach, które mają być ujęte w cudzysłowy, należy użyć odwrotnego ukośnika (\), aby zmienić znaczenie znaków cudzysłowu.

## **Poprawki dotyczące obiektu FormBlox**

- 21690 -- Metoda setChangedProperty generuje wyjątek java.lang.ArrayIndexOutOfBoundsException jeśli nie określono początkowego wyboru w obiekcie FormBlox. Zostało to poprawione.
- v 21904 -- Wyłączenie listy wyboru utworzonej za pomocą znacznika <bloxform:memberSelect> powoduje tylko ustawienie tej listy w tryb zajętości nie powodując jej wyłączenia. Zostało to poprawione. Wyłączenie listy wyboru przy użyciu metody setDisabled(true) modelu Blox, powoduje wyszarzenie listy, a nie jej przejście w stan zajętości.
- v 22373-- Właściwość multipleSelect obiektu FormBlox jest niespójnie zdefiniowana w atrybucie znacznika multiple w bibliotece Blox Form Tag Library. Atrybut znacznika multipleSelect został teraz dodany do biblioteki Blox Form Tag Library. Stary atrybut znacznika multiple jest nieaktualny.

## **Poprawki dotyczące kostek relacyjnych**

- v 21758 -- Jeśli kostka została aktywowana, dodanie do niej wymiaru przy użyciu stron administracyjnych programu DB2 Alphablox powoduje wystąpienie błędu informującego, że nie zdefiniowano zapytania SQL dla wymiaru. Zostało to poprawione.
- v 21844 -- Metoda generateQuery generuje niepoprawne zapytania dotyczące kostek relacyjnych w programie Query Builder. Zostało to poprawione.

## <span id="page-29-0"></span>**Poprawki dotyczące raportowania relacyjnego**

- 19281 -- Użycie metody TextBlox.setDataText() z obiektem PdfBlox, gdy wartość tekstowa danych zawiera łańcuch HREF, powoduje, że wynikowy renderowany obraz PDF jest niepoprawny. Zostało to poprawione.
- v 22379 -- Odświeżanie obiektu ReportBlox z dynamicznymi zapytaniami po około 10 razach powoduje zablokowanie obiektu ReportBlox i wystąpienie błędu przepełnienia stosu. Zostało to poprawione.
- v 22479 -- Wysyłanie zapytań dotyczących kolumny DB2 z danymi na temat daty zawsze zwraca wartość 1/1/70. Zostało to poprawione.

## **Poprawki dotyczące renderowania do formatu PDF i drukowania**

- 21664 -- W czasie tworzenia pliku PDF generowany jest wyjątek java.lang.IndexOutOfBoundsException jeśli rozmieszczenie etykiet filtru stron jest ustawione na wartość pustą (<br/>blox:page labelPlacement="none" />). Zostało to poprawione.
- v 22489 -- Żądanie drugiego wyjściowego pliku PDF w czasie zamykania pierwszego okna PDF powoduje, że wyświetlone nowe okno PDF nie jest aktywne. Może to być mylące dla użytkowników. Zostało to poprawione.
- v 22585 -- Gdy obiekt GridBlox jest przetwarzany do formatu PDF, wysokość określona w <bloxui:gridSpacer> zawsze jest wyświetlana tak samo jeśli była ustawiona na wartość z zakresu od 0 do 6 piksli. Zostało to poprawione.
- v 22793 -- Jeśli wykres w obiekcie PresentBlox jest zbyt duży, aby go wyświetlić na stronie, renderowanie obiektu PresentBlox do pliku PDF nie powoduje wygenerowania wyjściowego pliku PDF. Zostało to poprawione. Wyjściowy PDF jest teraz generowany. W miejscu, w którym w raporcie powinien znajdować się wykres, wyświetlany jest komunikat ″The chart image is too large for the page″.

## **Poprawki dotyczące platform**

- 22031 -- Niestandardowe ustawienia w zmodyfikowanym pliku jdbcsetup.bat lub jdbcsetup.sh są nadpisywane podczas instalacji z automatyczną aktualizacją. W tej wersji do skryptu dodany został komunikat informujący użytkowników, że jeśli wymienione powyżej pliki były modyfikowane, należy wykonać ich kopie zapasowe, tak aby użyć ich zamiast plików zainstalowanych w czasie aktualizacji lub ponownej instalacji.
- v 21926 -- Strona profilu użytkownika generuje wyjątek java.io.FileNotFoundException jeśli wykonywana jest weryfikacja instalacji modułu SmartCache przy użyciu wtyczki Sun Java 1.4.2\_05 w przeglądarce Internet Explorer. Zostało to poprawione.
- v 22220 -- Wielokrotne testowanie źródła danych Microsoft Analysis Services ze stron administracyjnych programu DB2 Alphablox kiedy program DB2 Alphablox działa jako usługa, powoduje zawieszenie serwera. Zostało to poprawione.
- v 22256 -- Nie można wyłączyć portu Telnet programu DB2 Alphablox poprzez ustawienie numeru portu na 0. Zostało to poprawione.
- 22451 -- Obiekty DataSource utworzone za pomocą AdminBlox zgłaszają wyjątek NullPointerException jeśli są używane bez wcześniejszego zrestartowania serwera. Zostało to poprawione.
- v 22800 -- Podczas używania SmartCache, obiekt DataBlox rozłącza połączenia, co powoduje wyjątek NullPointerException i zawieszenie przeglądarki. Zostało to poprawione.

#### <span id="page-30-0"></span>**Problemy rozwiązane w wersji 8.2.1**

- v 19604 -- Użytkownik usunięty z grupy publicznej dalej jest wyświetlany jako członek tej grupy. Uwaga: Wszyscy użytkownicy są automatycznie członkami grupy publicznej i żaden członek nie powinien być z tej grupy usuwany. Wcześniej strony administracyjne umożliwiały usuwanie użytkowników z tej grupy, choć było to niepoprawne. Nie jest to już dozwolone.
- v 19522 -- Procentowa zmiana wielkości wielu obiektów ChartBlox wewnątrz kontenera w celu wyświetlenia w obiekcie PresentBlox nie działa poprawnie. Zostało to poprawione.
- 19494 -- W programach DB2 Alphablox Repository oraz Repository Conversion Utility nie zostało uwzględnione pojęcie schematu i dlatego nie oferują one możliwości, aby jeden użytkownik był właścicielem tabel repozytorium, a inny ich używał. Zostało to poprawione.
	- **Uwaga:** Aby użytkownicy programu DB2 Alphablox mogli korzystać z tabel utworzonych przez innego użytkownika (określonego podczas instalowania programu DB2 Alphablox), należy uruchomić program narzędziowy Repository Conversion Utility, a gdy pojawi się pytanie o wartość określającą schemat, podać właściciela tabeli.

#### **Problemy rozwiązane w wersji 8.2**

Problemy podzielono na następujące kategorie:

- "Poprawki dotyczące wykresu"
- v ["Poprawki](#page-31-0) dotyczące danych" na stronie 26
- v ["Poprawki](#page-32-0) dotyczące siatki" na stronie 27
- v "Poprawki ogólne dotyczące klienta DHTML i [komponentów](#page-32-0) interfejsu użytkownika" na [stronie](#page-32-0) 27
- v "Poprawki dotyczące aplikacji [FastForward"](#page-33-0) na stronie 28
- v "Poprawki dotyczące [raportowania](#page-33-0) relacyjnego" na stronie 28
- v "Poprawki dotyczące [renderowania](#page-33-0) do formatu PDF i drukowania" na stronie 28
- v ["Poprawki](#page-33-0) dotyczące platform" na stronie 28
- v "Poprawki dotyczące [dokumentacji"](#page-34-0) na stronie 29

#### **Poprawki dotyczące wykresu**

- v 19452 -- Gdy w kliencie Java nastąpi zmiana typu wykresu na kołowy, klient blokuje się po najbliższym kliknięciu prawym przyciskiem myszy opcji ″Wybór typu wykresu.″. Zostało to poprawione.
- v 19527 -- Wykres zrenderowany do formatu PDF zajmuje dwie strony, przy czym pierwsza strona jest w większości pusta, jeśli na wykresie nie ma wymiaru filtru. Zostało to poprawione.
- v 19675 -- W podpowiedziach wykresu kołowego w kliencie DHTML nie jest uwzględniane ustawienie y1FormatMask. Zostało to poprawione.
- v 19853, 20102 -- Parametr y1formatMask obiektu ChartBlox ustawiony na miliardy powoduje wyświetlanie niepoprawnej podpowiedzi po ustawieniu wskaźnika myszy na obiekcie. Zostało to poprawione.
- 20021 -- Gdy parametr chartType wykresu DHTML ma wartość "Słupki poziome, jeden obok drugiego″, osie X i Y wykresu zostają zamienione. Zostało to poprawione.
- v 20060 Gdy używane są obiekty comboChart o właściwości lineSeries i barChart, na wykresie nie będą wyświetlane etykiety stałych (wartości danych) punktów znacznikowych

linii znajdujących się na słupkach. Etykiety stałych znaczników linii poza słupkami są wyświetlane poprawnie. Zostało to poprawione.

v 20570 -- Logarytmiczne linie trendu nie są wyświetlane, gdy w nazwach elementów lub wymiarów są dwukropki. Zostało to poprawione.

#### <span id="page-31-0"></span>**Poprawki dotyczące danych**

- 18706 -- Podczas stosowania źródeł danych Microsoft Analysis Services występuje błąd przekroczenia limitu czasu. Zostało to poprawione. Uwaga: ten problem i sposób jego obejścia przedstawiono pod adresem [http://support.microsoft.com/default.aspx?kbid=823357.](http://support.microsoft.com/default.aspx?kbid=823357)
- v 19607 -- Zwijanie powoduje usunięcie z siatki elementów pokrewnych elementu zwijanego. Zostało to poprawione.
- 19612 -- Obiekt DataBlox nie rozłącza się po połączeniu się z relacyjnym źródłem danych, dopóki znacznik elementu nadrzędnego (Siatka, Wykres lub Prezentacja) sam nie zostanie zrenderowany, nawet wtedy, gdy właściwość autoDisconnect ma wartość true. Zostało to poprawione.
	- **Uwaga:** Znacznik obiektu DataBlox jest teraz automatycznie rozłączany, jeśli właściwość autoDisconnect ma wartość true i jako źródło danych używana jest relacyjna baza danych. Nie trzeba już czekać, aż znacznik elementu nadrzędnego (Siatka, Wykres lub Prezentacja) sam zostanie zrenderowany, aby obiekt DataBlox został rozłączony.
- v 19639 -- Nie można załadować do obiektu DataBlox tabeli wynikowej procedury zapisanej w bazie Oracle, jeśli kursor jest zadeklarowany jako ostatni w tej procedurze. Zostało to poprawione.

**Uwaga:** W wypadku źródeł danych Oracle miejsce parametru w funkcji useResultSet() musi odpowiadać miejscu ustawienia kursora.

- 19802 -- Wykonanie operacji Tylko usuń lub Tylko zachowaj w odniesieniu do danych na wykresie rozproszonym zawsze powoduje usunięcie drugiej wartości danych. Zostało to poprawione.
- v 19936 -- Nie można znaleźć elementów obliczanych MSAS w Eksploratorze wymiaru/Filtrze wymiarów. Zostało to poprawione.
- v 19939 -- W Filtrze wymiarów zgłaszany jest komunikat ″Nie można znaleźć elementu: [<nazwaElementu>]″, gdy dany element jest elementem obliczanym z przynajmniej jednego spośród elementów ukrytych. Zostało to poprawione.
- v 20801 -- Gdy nazwa hierarchii w wymiarze zawierającym wiele hierarchii jest taka sama, jak nazwa wymiaru (na przykład Produkt.Produkt), nazwa hierarchii nie jest wyświetlana poprawnie. Zostało to poprawione.
- 20804 -- Metoda getDoubleValue() pakietu com.alphablox.blox.data.mdb.Cell powinna zwracać wartość nieokreśloną w przypadku brakującej wartości. Zostało to poprawione.
- 20809 -- Odtworzenie zakładki Microsoft Analysis Services nie powoduje wyświetlenia nowego wymiaru w panelu układu danych. Zostało to poprawione.
- v 20820 -- Zapis zwrotny powoduje aktualizację niepoprawnych komórek po zmianie z zapytania obejmującego elementy obliczane. Zostało to poprawione.
	- **Uwaga:** Odwzorowywanie obliczeń zostało skorygowane w taki sposób, że odwzorowanie z poprzedniego zapytania obejmującego elementy obliczane nie jest zachowywane.
- v 20836 Wartość dla wyświetlanego elementu we wpisie katalogowym pliku JDBC drivers.xml dla sterownika DB2 Type 4 powinna zostać zmieniona na ″Nazwa bazy danych″. Zostało to poprawione.

v 20865 -- Zgłaszany jest błąd składniowy podczas ładowania zakładek obejmujących elementy obliczane z liczbowymi nazwami elementów. Zostało to poprawione.

#### <span id="page-32-0"></span>**Poprawki dotyczące siatki**

v 19988 -- W siatce nie jest wyświetlana wartość ustawiona we właściwości noDataMessage, jeśli tabela wynikowa zwracana przez zapytania o dane relacyjne składa się z samych nazw kolumn i nie zawiera żadnych wierszy. Zostało to poprawione.

**Uwaga:** To zachowanie zostało zmienione w taki sposób, że wartość określona we właściwości noDataMessage będzie w takiej sytuacji wyświetlana.

- v 20040 -- Występuje błąd podczas przenoszenia wymiaru z osi wierszy na oś kolumn, gdy w siatce ustawiona jest właściwość defaultCellFormat. Zostało to poprawione.
- v 20153 -- Wybranie wielu komórek danych, a następnie kliknięcie prawym przyciskiem myszy i wybranie opcji nawigacyjnych, na przykład Tylko wyświetl lub Ukryj, czasami powoduje wyświetlenie okna dialogowego z komunikatem ″Nie można przetworzyć żądania z powodu problemu na serwerze″ lub ″Operacja nie powiodła się″. Zostało to poprawione.
- v 20192 -- Ustawienie właściwości columnHeadersWrapped obiektu GridBlox za pomocą interfejsu API po stronie serwera nie ma wpływu na siatkę. Zostało to poprawione.
- 20923 -- Dwie siatki w siatce nie są już obsługiwane. Zostało to poprawione.
	- **Uwaga:** Wcześniej, jeśli w obiekcie GridBlox były dwie siatki, z których jedna miała wysokość ustawioną na 100%, a druga na pewną liczbę piksli, układ był zaprogramowany tak, aby w miarę możliwości wyświetlić obie siatki. W celu usprawnienia działania ulepszono kod układu komponentu o wielkości określonej procentowo. Jednak w tym konkretnym przypadku nowy kod układu powoduje pominięcie pierwszej siatki (o wielkości ustawionej na 100%), ponieważ nie można wyświetlić obu siatek, gdy jedna z nich zajmuje 100% wysokości w obiekcie GridBlox.

## **Poprawki ogólne dotyczące klienta DHTML i komponentów interfejsu użytkownika**

- v 16861 -- Nie można wybrać wielu elementów w Filtrze elementów DHTML, jeśli nie są elementami siostrzanymi. Zostało to poprawione.
- 19672 -- Kliknięcie dwukrotne na pustej liście sygnałów barwnych powoduje wygenerowanie wyjątku IndexOutOfBoundsException. Zostało to poprawione.
- v 19737 Numery UID zwracane przez zdarzenie SelectionChangedEvent obiektu Tree powinny być numerami UID węzłów, a nie numerem UID obiektu Static w obiekcie TreeNode. Zostało to poprawione.
- v 19937 Przy próbie zmiany niestandardowej właściwości komponentu bean w obiekcie MemberSelectFormBlox występuje wyjątek NullPointerException. Zostało to poprawione.
- v 20006 -- Podczas korzystania z poziomego rozdzielacza w obiekcie PresentBlox występują błędy JavaScript. Zostało to poprawione.
- v 20035 Gdy w niestandardowym obiekcie Blox jest wprowadzony odstęp między siatką a paskiem menu i obiekt Blox jest powiększony, pasek menu nie działa. Zostało to poprawione.
- v 20178 -- Renderowanie dużej zakładki w kliencie DHTML zajmuje dużo czasu (około 15 do 20 sekund). Zostało to poprawione.
- v 20180 -- Między ostatnim nagłówkiem wiersza a nagłówkiem kolumny/danymi komórki w siatce w kliencie DHTML istnieje przerwa. Zostało to poprawione.
- <span id="page-33-0"></span>v 20496 -- Wybranie słupka na wykresie DHTML za pomocą lewego przycisku myszy, odsunięcie wskaźnika myszy od tego elementu i kliknięcie prawym przyciskiem myszy, a następnie wykonanie zwijania (na niewybranym elemencie) powoduje wygenerowanie następującego błędu: ″Nie można przetworzyć żądania z powodu problemu na serwerze″. Zostało to poprawione.
- v 20670 -- Wprowadzenie bardzo dużych wartości (>10 000) w opcji Zakres aproksymacji dla linii trendu na wykresie powoduje awarię lub zawieszenie się przeglądarki. Opcja ta została zmodyfikowana tak, że obsługiwana jest za pomocą pola przewijanego o zakresie przewijania od 0 do 500.
- v 20824 Szerokości ustawione w odniesieniu do elementów gridSpacer nie są uwzględniane w wyjściowym formacie PDF. Zostało to poprawione.
- 20848 -- Znacznik <br/>bloxui:toolbar> powoduje, że nie działa dostosowywanie za pomocą znacznika <bloxui:menu>. Zostało to poprawione.
- v 20893 -- Występuje wyjątek NullPointerException podczas edycji elementu obliczanego utworzonego za pomocą Edytora obliczeń i odwołującego się do poprzedniego elementu w polu ″Pozycja przed″. Zostało to poprawione.
- v 20902 -- Metoda setSelectedDimension() obiektu MemberFilterBlox nie odnosi skutku. Zostało to poprawione.
- 20989 -- Wysokości ustawione w odniesieniu do elementów gridSpacer nie są uwzględniane w wyjściowym formacie PDF. Zostało to poprawione.

## **Poprawki dotyczące aplikacji FastForward**

v 19622 -- Gdy w aplikacji FastForward używany jest obszerny szablon, występują awarie i błędy serwera. Zostało to poprawione.

#### **Poprawki dotyczące raportowania relacyjnego**

• 20868 -- Obiekt DataSourceConnectionBlox wywołuje metode connection.disconnect() zamiast metody Adapter.disconnect(), co sprawia, że program DataManager traktuje połączenie jako otwarte. Zostało to poprawione.

## **Poprawki dotyczące renderowania do formatu PDF i drukowania**

- v 19527 -- Wykres zrenderowany do formatu PDF zajmuje dwie strony, przy czym pierwsza strona jest w większości pusta, jeśli na wykresie nie ma wymiaru filtru. Zostało to poprawione.
- v 19764 -- Gdy obiekt PresentBlox zostaje zrenderowany do wydruku na drukarce, powyżej i poniżej obiektu Blox występuje duży odstęp. Zostało to poprawione.

#### **Poprawki dotyczące platform**

v 19256 -- Domyślny port dla serwera PDFServer, 8888, koliduje z portem administracyjnym platformy iPlanet (SunOne), którym również jest 8888. Zostało to poprawione.

**Uwaga:** Obecnie jest to port 8178.

v 20870 -- Program DB2 Alphablox uruchomiony jako usługa nie działa, jeśli podczas instalacji została wskazana nazwa katalogu sterownika JDBC zawierająca spację. Zostało to poprawione.

# <span id="page-34-0"></span>**Poprawki dotyczące dokumentacji**

- v 19818 -- Potrzebna jest dokumentacja metod zdarzeń po stronie klienta, na przykład metody setUrgent(). Zostało to poprawione. Uwaga: Zdarzenia po stronie klienta oraz metody zdarzeń są obecnie udokumentowane w rozdziale Client-side API w podręczniku Developer's Reference.
- 20797 W sekcji "Working with JDBC Drivers" w Podręczniku administratora są niepoprawne informacje dotyczące procedury modyfikowania ustawień ścieżki klasy na serwerze Tomcat działającym pod kontrolą systemu Windows. Zostało to poprawione.

# <span id="page-36-0"></span>**Rozdział 7. Znane problemy i obejścia**

W tej sekcji opisano problemy operacyjne dotyczące programu DB2 Alphablox 8.3 i jego aplikacji. Gdy to możliwe, podawane są instrukcje umożliwiające zastosowanie obejścia. Zwracając się do działu wsparcia technicznego do programu DB2 Alphablox o szczegółowe informacje na temat konkretnego problemu, należy posługiwać się jego numerem ewidencyjnym DB2 Alphablox. Podczas korzystania z aplikacji programu DB2 Alphablox 8.3 można napotkać problemy związane z określonym serwerem WWW lub określoną przeglądarką WWW. Firma IBM ma wiedzę o niektórych z tych problemów i w niektórych przypadkach może wskazać sposoby ich obejścia. Znane są również problemy z programami Hyperion Essbase oraz Microsoft Analysis Services, mogące mieć wpływ na aplikacje. Szczegółowe informacje zawiera sekcja "Znane problemy i obejścia [dotyczące](#page-42-0) źródeł [danych"](#page-42-0) na stronie 37.

#### **Znane problemy z instalacją dotyczące oprogramowania WebLogic**

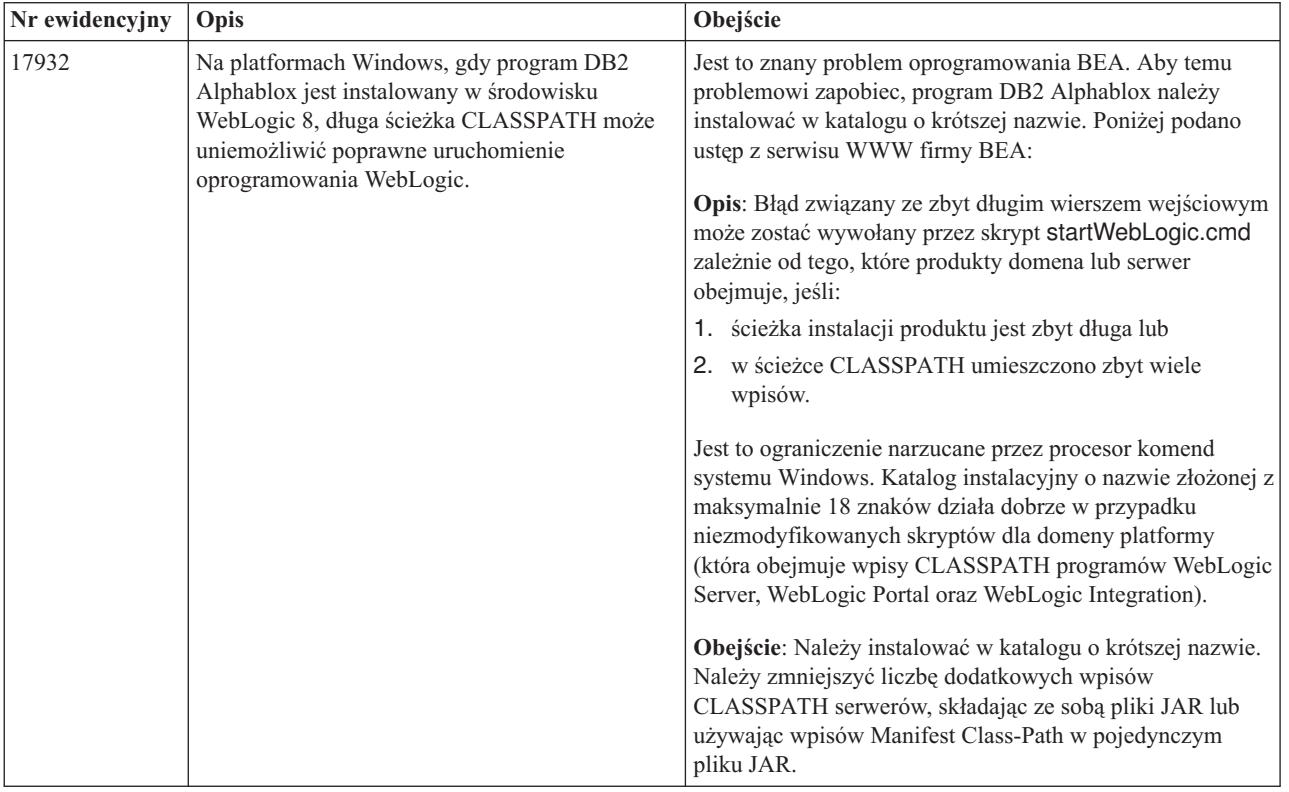

W tej sekcji wymieniono znane problemy i obejścia dotyczące instalacji programu DB2 Alphablox 8.3 w środowisku BEA WebLogic.

## **Znane problemy z instalacją dotyczące oprogramowania Tomcat**

W tej sekcji wymieniono znane problemy i obejścia dotyczące instalacji programu DB2 Alphablox 8.3 w środowisku Tomcat.

<span id="page-37-0"></span>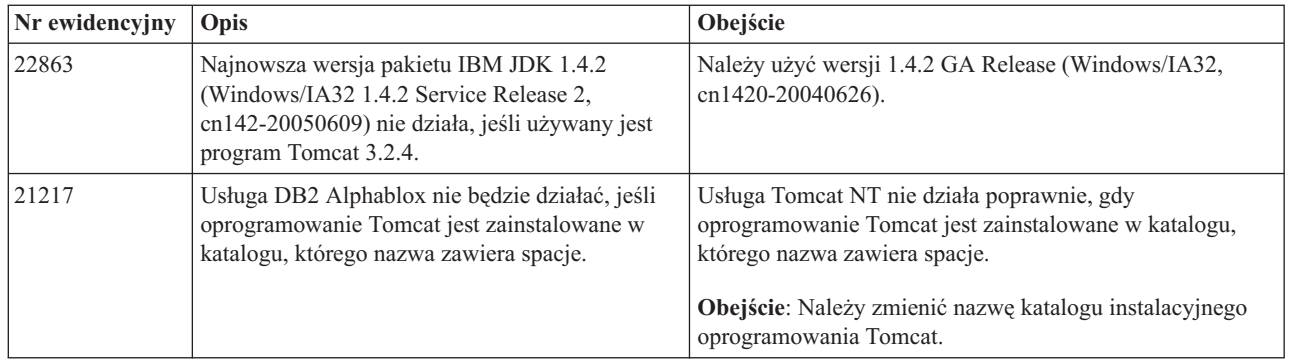

# **Ogólne problemy z instalacją**

W tej sekcji wymieniono ogólne uwagi i problemy z instalacją dotyczące programu DB2 Alphablox 8.3.

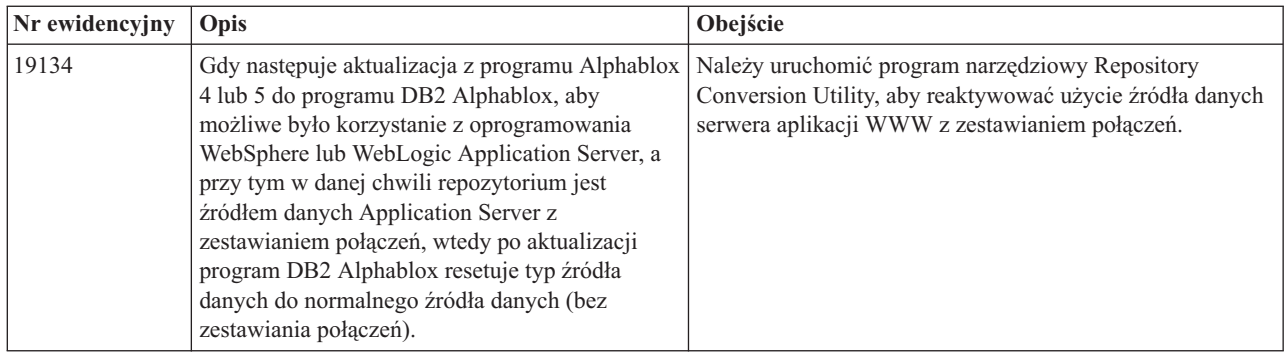

# **Znane problemy z platformami**

W tej sekcji opisano ogólne problemy z platformami i zamieszczono tabelę ze znanymi problemami i obejściami dotyczącymi programu DB2 Alphablox 8.3.

# **Interfejs użytkownika**

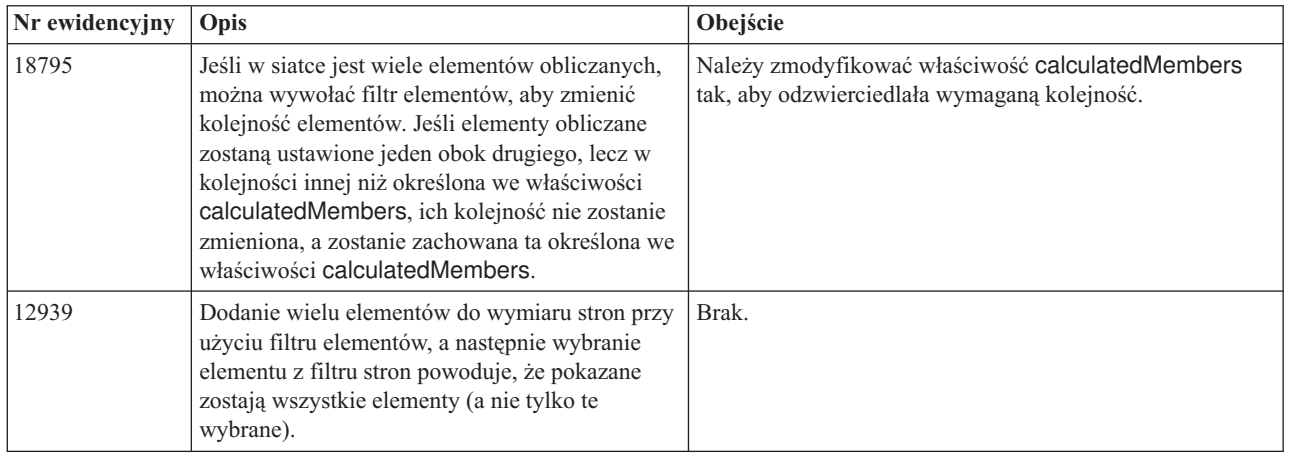

# **Tworzenie wykresów**

<span id="page-38-0"></span>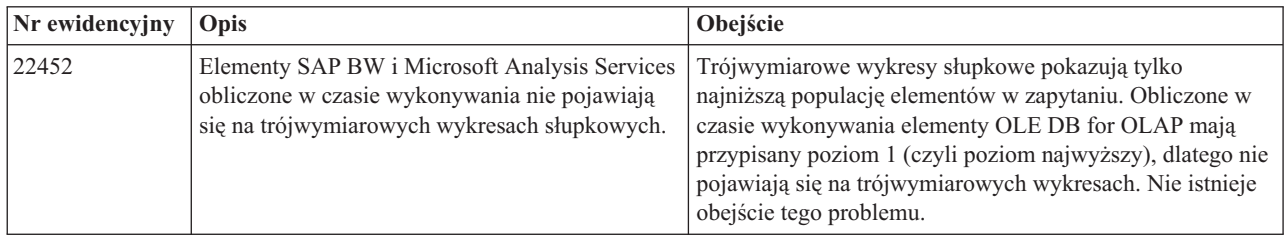

# **CommentsBlox**

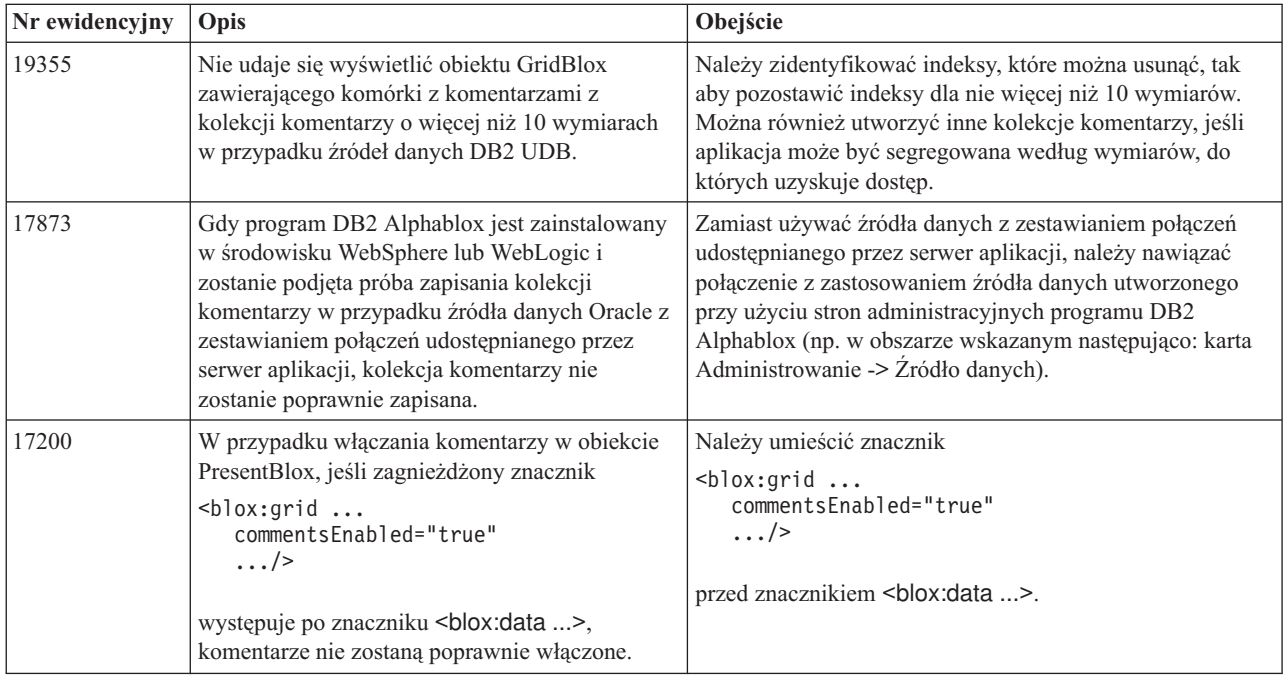

# **Menedżer danych i połączenie danych**

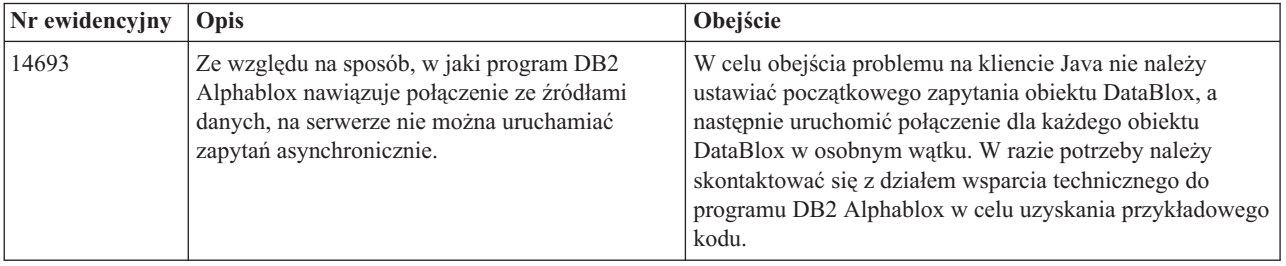

# **Klient DHTML**

<span id="page-39-0"></span>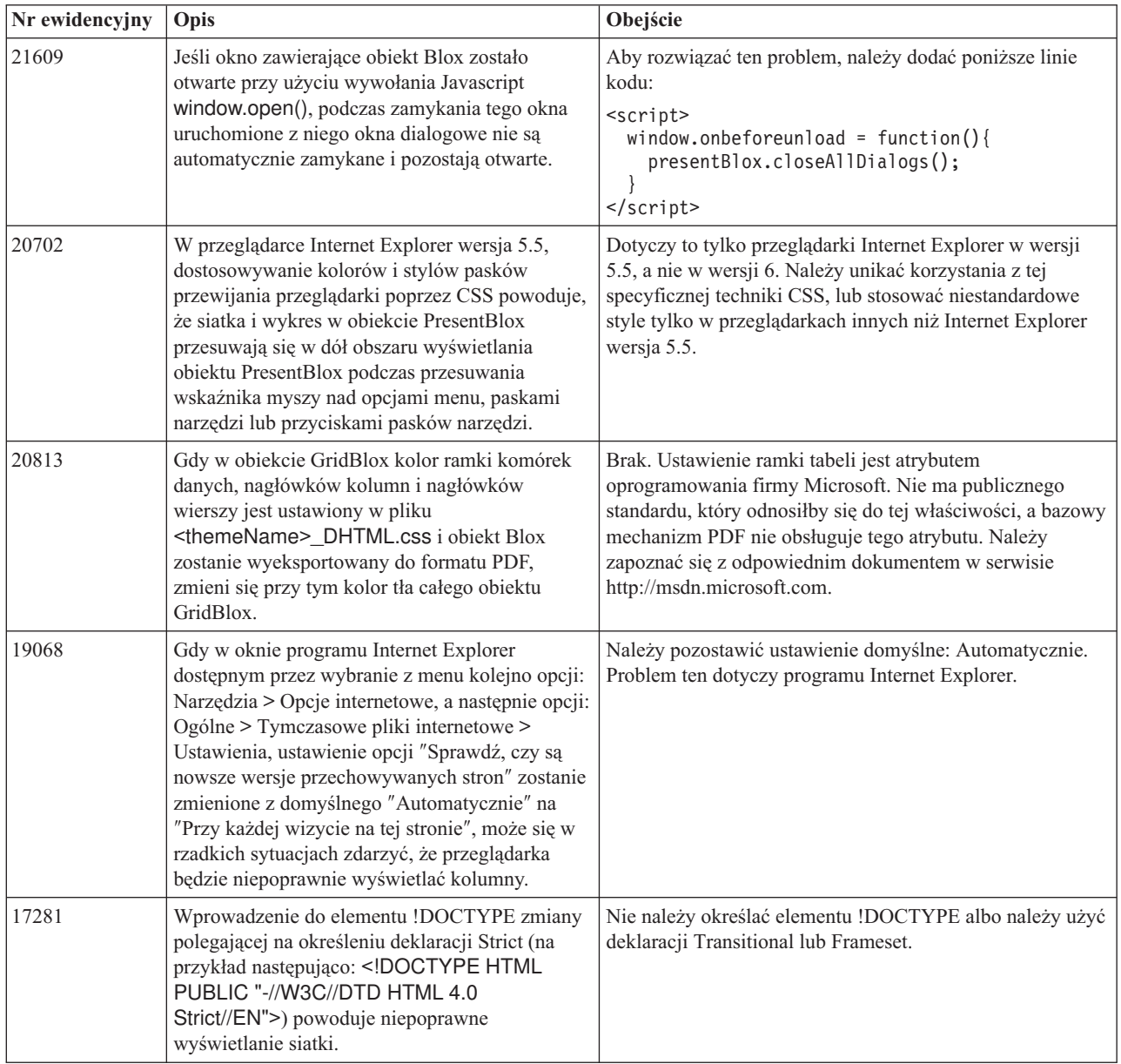

# **FastForward**

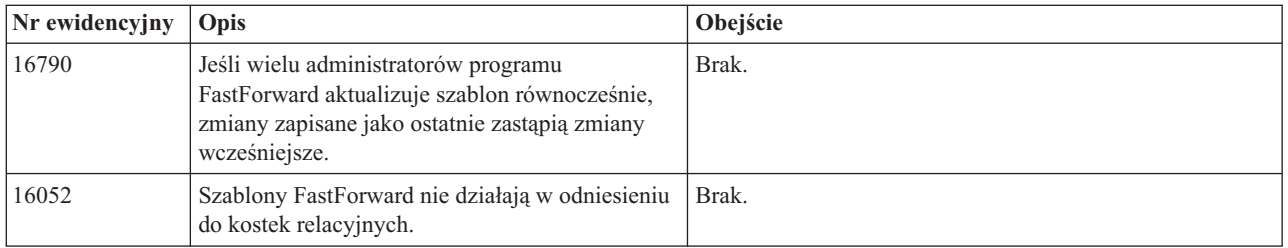

# **Klient Java**

<span id="page-40-0"></span>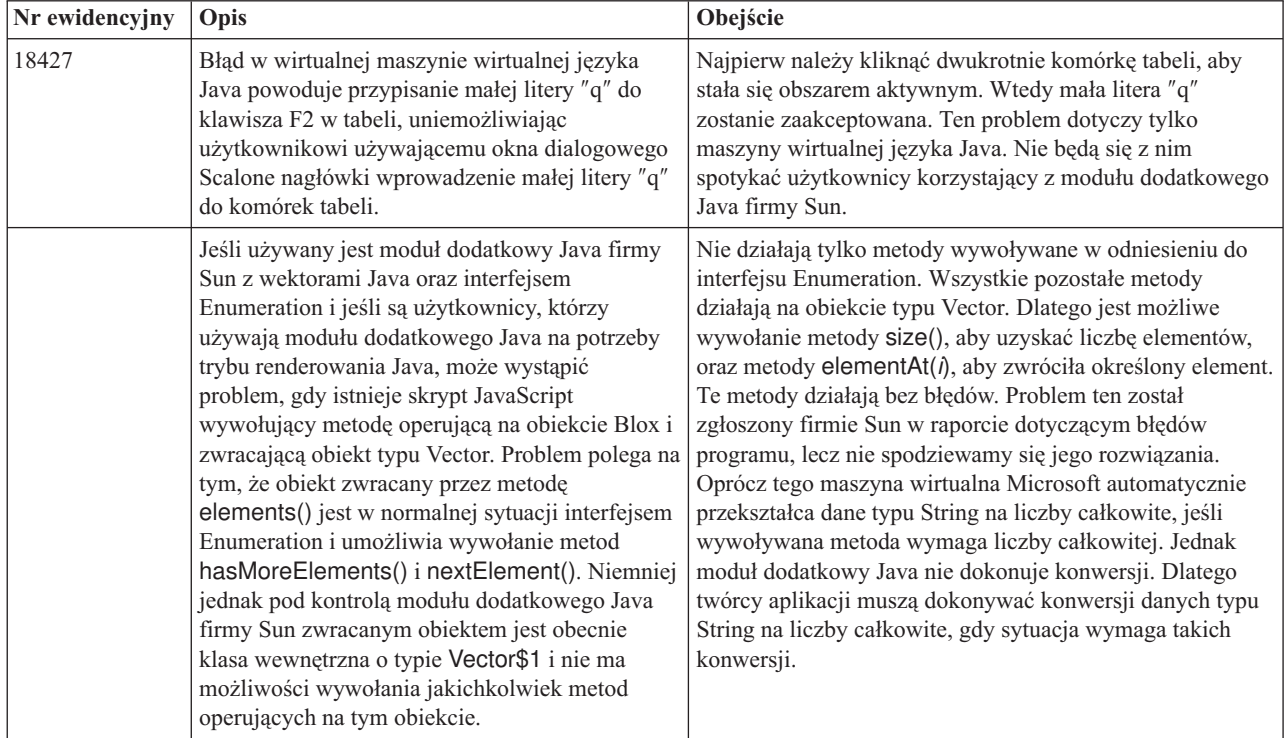

# **Relacyjne organizowanie kostek**

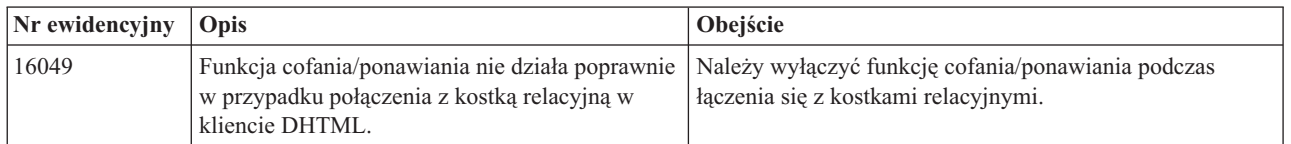

# **Raportowanie relacyjne**

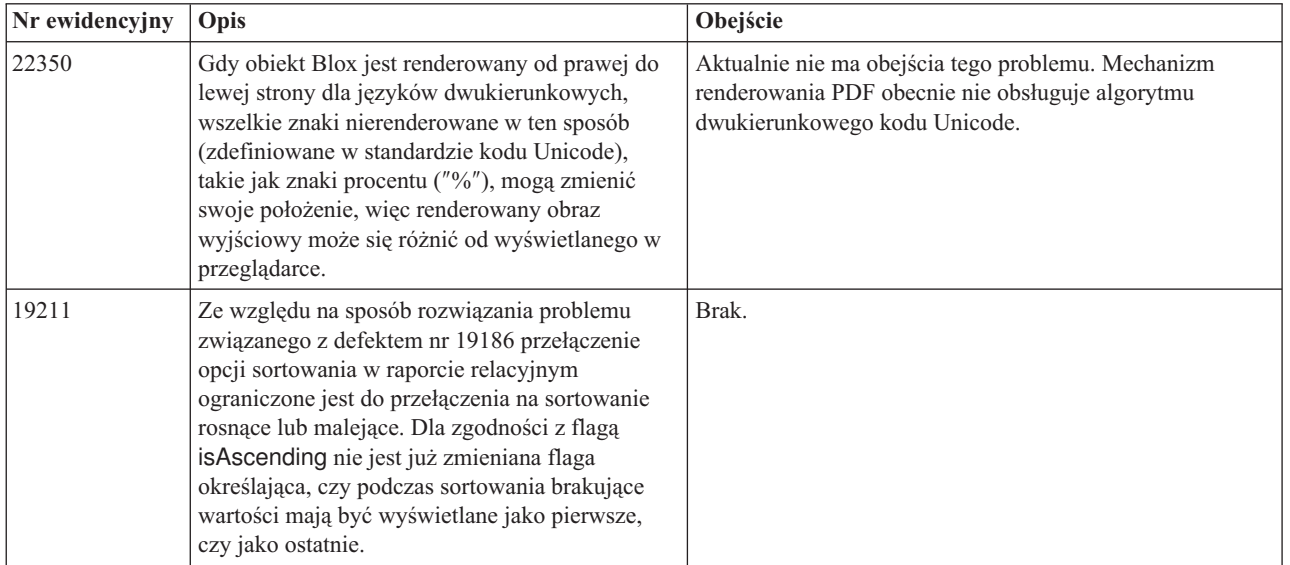

<span id="page-41-0"></span>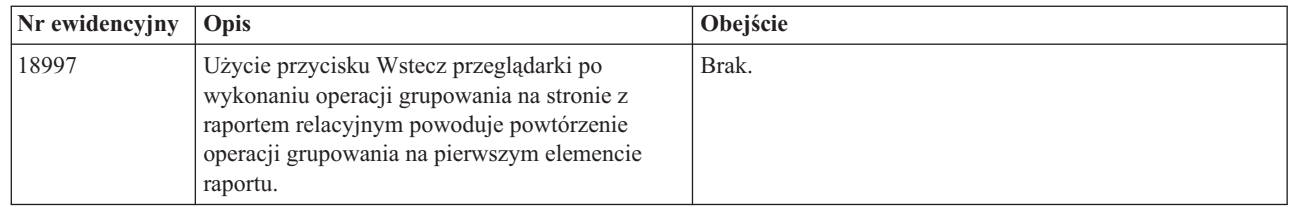

# **Renderowanie do formatu PDF w celu drukowania**

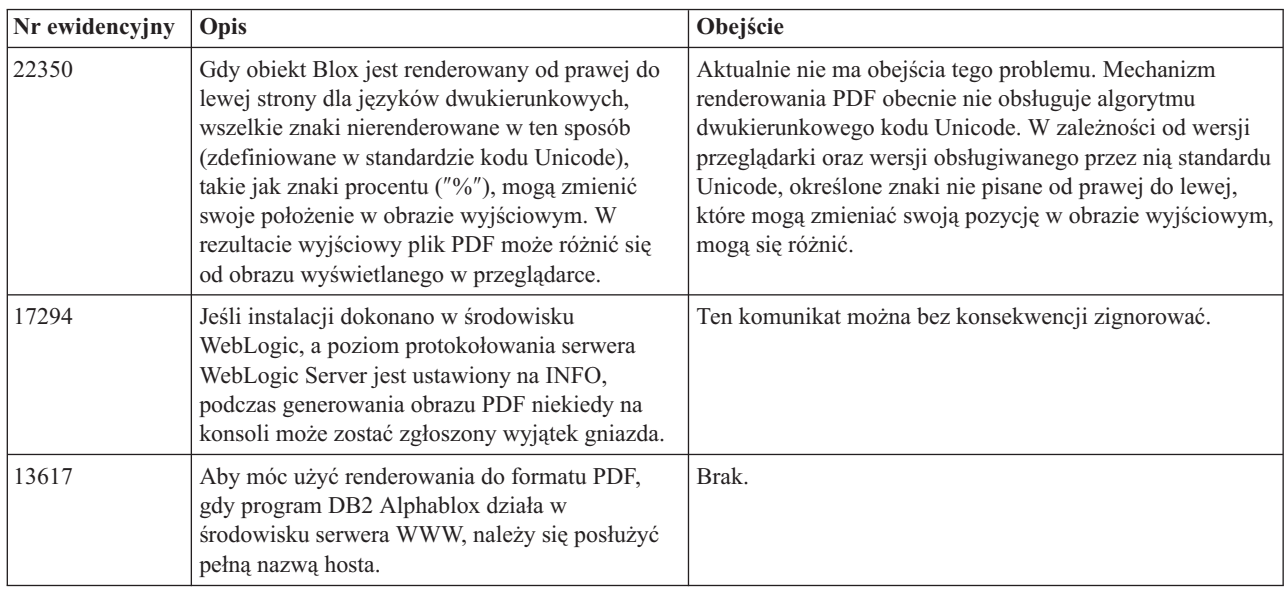

# **Programowanie po stronie serwera**

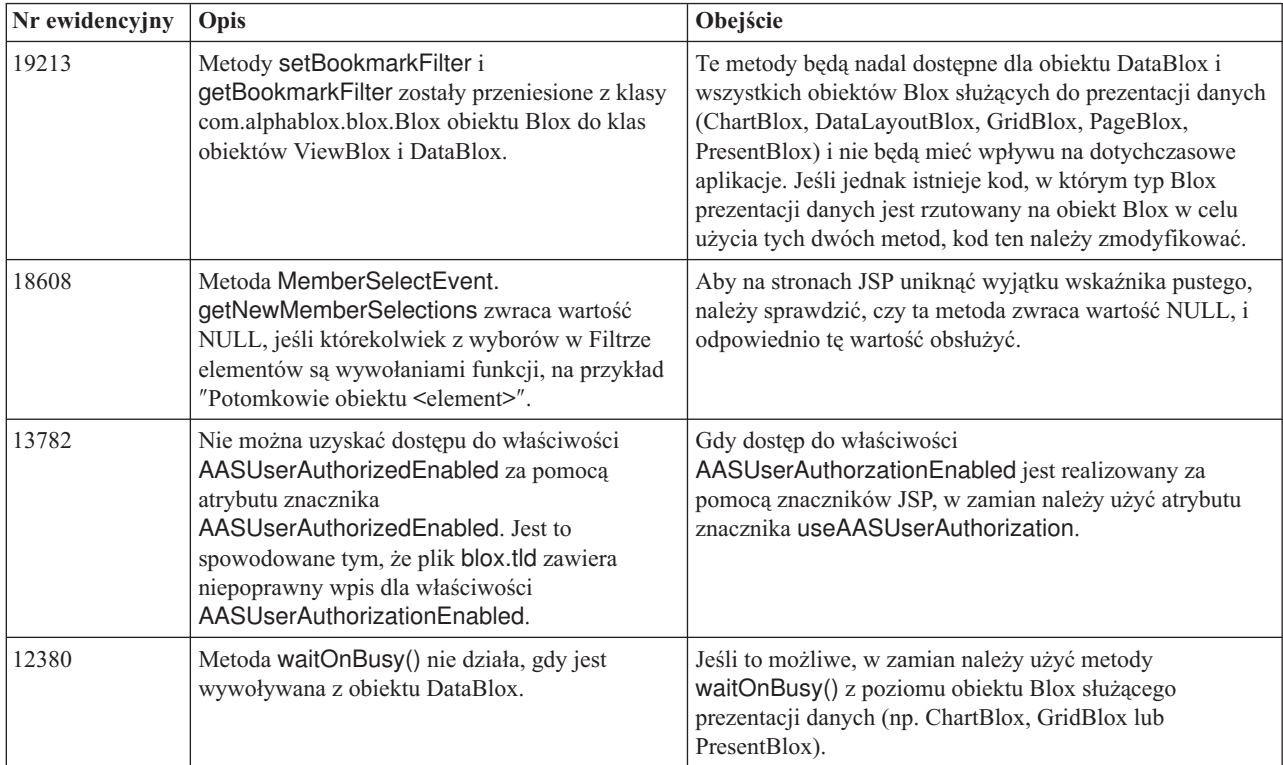

# **Konsola protokołu telnet**

<span id="page-42-0"></span>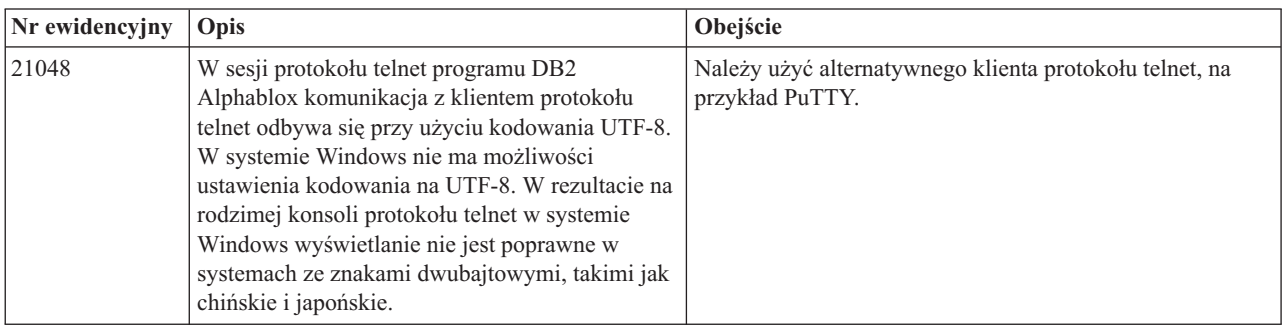

## **WebLogic**

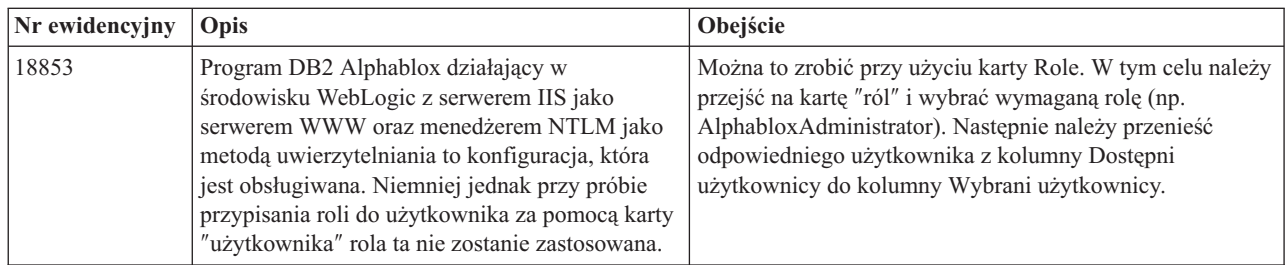

# **WebSphere**

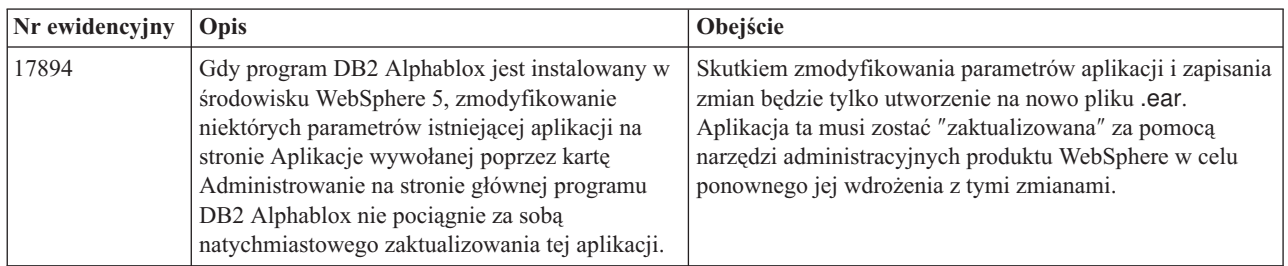

# **Znane problemy i obejścia dotyczące źródeł danych**

W tej sekcji udokumentowano znane problemy dotyczące oprogramowania DB2 OLAP Server, Hyperion Essbase oraz Microsoft OLAP Services, które mają wpływ na program DB2 Alphablox 8.3. Oprócz problemów z programami DB2 OLAP Server i Hyperion Essbase podano przy każdym z nich szczegółowe informacje, przykłady i obejścia (o ile były dostępne). W przypadku niektórych problemów podano w nawiasach numery ewidencyjne, na które należy się powołać w razie kontaktowania się ze wsparciem technicznym w celu uzyskania dodatkowych informacji. Numery ewidencyjne dotyczące oprogramowania DB2 Alphablox i Hyperion są wyraźnie zaznaczone (tam gdzie występują). W celu uzyskania bardziej szczegółowych informacji na temat najnowszej poprawki do programu Essbase należy odwiedzić serwis WWW wsparcia technicznego firmy Hyperion.

## <span id="page-43-0"></span>**Znane problemy z programami DB2 OLAP Server i Hyperion Essbase**

W tej sekcji wymieniono znane problemy dotyczące baz danych programów DB2 OLAP Server i Hyperion Essbase.

- W systemach AIX zmienna ESSLANG ma zawsze ustawioną wartość reprezentującą język angielski. Ponieważ to ustawienie musi być zgodne z ustawieniem serwera Essbase, a nie ma możliwości uzyskania tej informacji za pomocą odpowiednio zaprogramowanego kodu, trzeba ręcznie ustawić to ustawienie narodowe w pliku essbasesetup.sh przed uruchomieniem programu DB2 Alphablox. Plik essbasesetup.bat znajduje się w katalogu <katalog db2alphablox>/bin. Na przykład, aby omawiane ustawienie narodowe ustawić na język japoński, zmiennej ESSLANG można nadać wartość Japanese\_Japan.JapanEUC@Binary, gdzie łańcuch wartości ma format <język>\_<terytorium>.<nazwa strony kodowej>@<kolejność sortowania>. Szczegółowe informacje na temat specyfikacji ustawień narodowych podano w podręczniku Database Administrator's Guide do programu DB2 OLAP Server lub Hyperion Essbase.
- v Gdy połączenie ze źródłami danych Essbase zostaje nawiązane za pośrednictwem usług Hyperion Essbase Deployment Services (EES), wartości liczbowe są niepoprawnie zwracane jako łańcuchy w raportach rozszerzania Essbase. Ten problem leży po stronie oprogramowania firmy Hyperion. Obejście polega na pominięciu usług EES i połączeniu się z programem Essbase w trybie rodzimym. (Nr sprawy Hyperion: 370427, nr ewidencyjny DB2 Alphablox: 18668).
- v Jeśli w pliku konfiguracyjnym essbase.cfg programu Essbase wartość właściwości SSLOGUNKNOWN zmieniono z domyślnej na FALSE, pobranie obiektu Bookmark może spowodować wyświetlenie elementów, które już nie istnieją w schemacie. Aby uniknąć tego problemu, właściwość SSLOGUNKNOWN należy pozostawić ustawioną na wartość domyślną TRUE. Umożliwi to programowi DB2 Alphablox wykrycie problemu i zgłoszenie odpowiedniego komunikatu o błędzie. (Nr ewidencyjny DB2 Alphablox: 17941).
- v Jeśli za pomocą Programu budującego zapytania zostanie skonstruowane zapytanie oparte na źródle danych Essbase z zastosowaniem nazw kolumn obliczanych wyświetlanych jako liczba (np. 400), zwrócony zostanie błąd kolumny obliczanej. Obejście polega na zmianie nazwy kolumny obliczanej na inną niż liczbowa. (Nr ewidencyjny DB2 Alphablox: 14491).
- v Gdy w odniesieniu do elementu zostanie użyta komenda {RENAME}, w siatce przestaje być możliwe wykonywanie operacji interaktywnych (brak drążenia), wszelkie zmiany w elementach na osi Strona są ignorowane, a na wykresie nie są wyświetlane elementy o zmienionych nazwach. (Nr ewidencyjny DB2 Alphablox: 12591).
- Użycie komendy ORDERBY w specyfikacji raportu powoduje, że elementy zostają zwrócone w postaci łączonego łańcucha, a nie w postaci osobnych elementów na liście oddzielanej przecinkami. Jest to przyczyną występowania błędu. Nr sprawy Hyperion: 120488.
- v Użycie zapisu { PRINTROW "n" } z klauzulami elementów <PAGE w specyfikacji raportu powoduje wystąpienie błędu. Nr sprawy Hyperion: 183804.

#### **Znane problemy związane z programem Microsoft Analysis Services**

**Nawiązywanie połączenia przy użyciu niektórych łańcuchów połączenia**

Znany jest problem dotyczący programu DB2 Alphablox nawiązującego połączenie ze źródłem danych MSAS, gdy łańcuch połączenia określony jest jak w poniższym przykładzie i gdy program DB2 zostaje uruchomiony jako usługa.

MSOLAP;Execution Location=3;Client Cache Size=0;

Tę zmianę wprowadza się przez zmodyfikowanie pola Dostawca, które znajduje się na stronach administracyjnych programu Alphablox odnoszących się do definicji źródła danych MSAS. Zalecane jest uruchamianie programu DB2 Alphablox jako aplikacji w trybie konsoli. Jeśli jednak program musi zostać uruchomiony jako usługa, należy postąpić według podanych wskazówek. Aby program DB2 Alphablox nawiązywał połączenie, należy zmodyfikować konto logowania, z którego uruchamiana jest usługa DB2 Alphablox; w przeciwnym razie wystąpi błąd niepoprawnego parametru.

- 1. W Panelu sterowania otwórz folder Narzędzia administracyjne, a następnie wybierz aplet Usługi.
- 2. Wywołaj właściwości usługi DB2 Alphablox.
- 3. Wybierz kartę Logowanie, a następnie wybierz przełącznik **To konto**.
- 4. Wybierz konto domeny. To konto domeny musi mieć zabezpieczenia lokalne ustawione na "Logowanie w trybie usługi". Jeśli tak nie jest, to w Panelu sterowania otwórz folder Narzędzia administracyjne, wybierz aplet Zasady zabezpieczeń lokalnych i nadaj temu kontu domeny wymagane uprawnienie.

Dzięki temu program DB2 Alphablox będzie mógł nawiązywać połączenie ze źródłem danych MSAS, przy czym nazwa użytkownika i hasło używane podczas łączenia z tym źródłem danych będą odnosić się do wcześniej wspomnianego konta domeny. Jest to znany problem i jest on badany.

#### **Oprogramowanie OLAP Services i uwierzytelnianie**

W programie Microsoft Analysis Services stosowane jest uwierzytelnianie oparte na systemie Windows. Aby użyć uwierzytelniania opartego na systemie Windows w aplikacjach programu DB2 Alphablox uzyskujących dostęp do oprogramowania Microsoft SQL Server OLAP Services, właściwości userName i password przekazywane przez program DB2 Alphablox do oprogramowania Microsoft OLAP Services muszą określać użytkowników i hasła systemu Windows.

Jeśli program DB2 Alphablox i oprogramowanie Microsoft SQL Server OLAP Services znajdują się w różnych domenach, muszą być zaufanymi domenami Windows.

Szczegółowe informacje na temat konfigurowania komputerów z systemem Windows pod kątem dostępu do oprogramowania OLAP Services i/lub Analysis Services zawiera podręcznik *Administrator's Guide*.

#### **Instalowanie użytkownika z odmiennymi ustawieniami narodowymi**

Jeśli instalowanie będzie przeprowadzane na komputerze, którego ustawienia narodowe są inne niż ustawienia narodowe zalogowanego użytkownika, program DB2 Alphablox nie będzie poprawnie określać, czy zainstalowane są komponenty MDAC. Jeśli wystąpi ten problem, użytkownik powinien swoje ustawienia narodowe ustawić na zgodne z ustawieniami narodowymi komputera. (Nr ewidencyjny DB2 Alphablox: 13294).

# <span id="page-46-0"></span>**Rozdział 8. Nieaktualne interfejsy API**

W tej sekcji wymieniono nieaktualne właściwości, metody, klasy i/lub atrybuty adresu URL, wersję, od której stały się nieaktualne, oraz zamienniki umożliwiające realizowanie nieaktualnej funkcjonalności.

Do nieaktualnych interfejsów API przez pewien ograniczony czas udzielane jest wsparcie, lecz nie należą już do strategicznego kierunku rozwoju produktu. Zespół Alphablox zaleca możliwie szybkie zaprzestanie ich używania. O ile nie zostanie stwierdzone inaczej, nieaktualnemu interfejsowi API towarzyszy wsparcie przez trzy wersje główne, w tym tę, w której uwagach do wydania ogłoszono jego nieaktualność. Wersjami głównymi są na przykład 3.0.0 lub 3.5.0. Wersją poboczną jest na przykład 3.0.1.

Gdy program DB2 Alphablox napotyka nieaktualny interfejs API, na konsoli przeglądarki zostają wyświetlone komunikaty ostrzegawcze. Na podstawie tych komunikatów można zidentyfikować strony aplikacji wymagające zmian.

**Uwaga:** Nieaktualne znaczniki stosowane w raportowaniu relacyjnym zawiera podręcznik *Relational Reporting Developer's Guide*.

# **Wersja 8.3 - nieaktualne interfejsy API**

Kompletna lista nieaktualnych i zmienionych interfejsów API znajduje się na stronie Lista zmian w interfejsie API wyświetlanej za pomocą odsyłacza pomocy na stronie głównej programu DB2 Alphablox. Poniższa lista obejmuje tylko zmienione interfejsy API od wersji DB2 Alphablox 8.2.1.

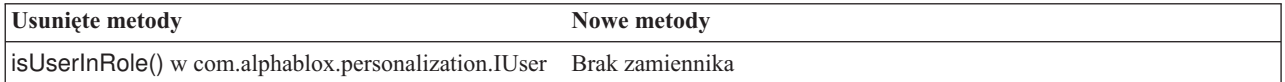

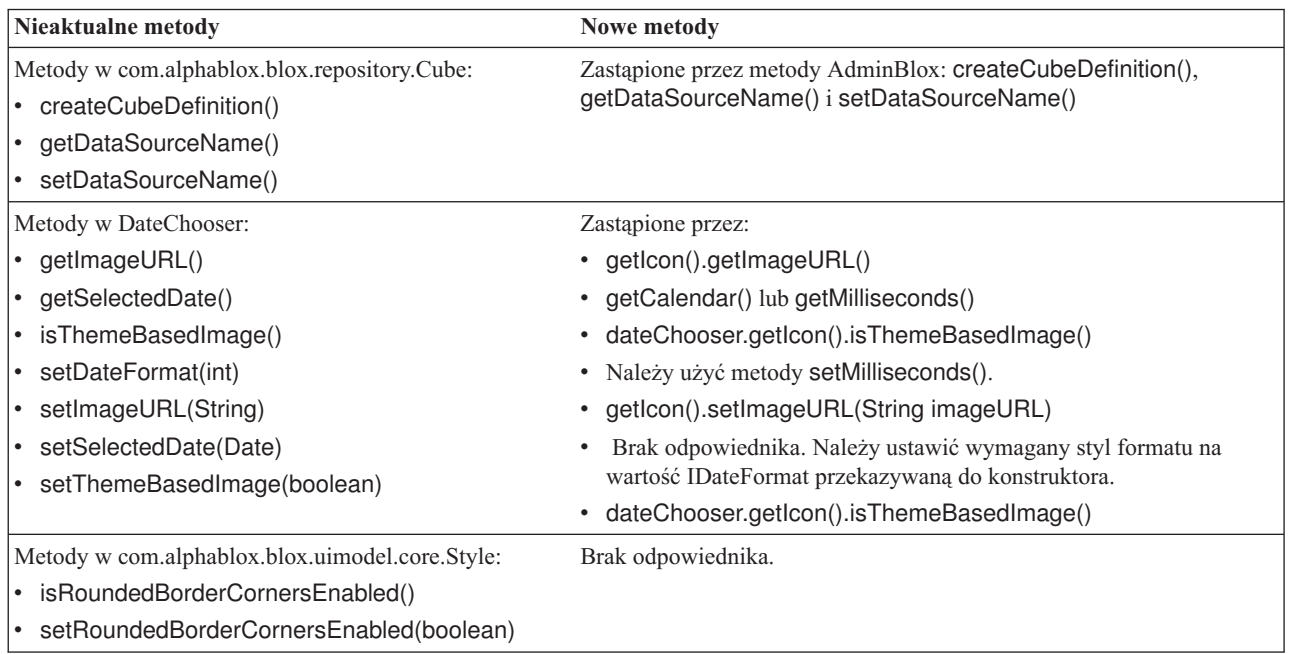

<span id="page-47-0"></span>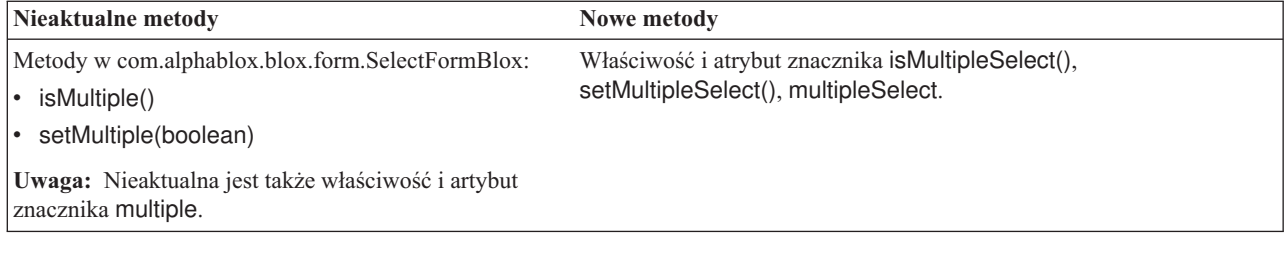

## **Wersja 8.2.1 - nieaktualne interfejsy API**

Dodana obsługa programu WebSphere Portal wymaga zmiany sposobu przetwarzania żądania i odpowiedzi. Według ogólnej reguły we wszystkich metodach, w których dotąd przyjmowane były parametry HttpServletRequest i HttpServletResponse, obecnie parametrami są BloxRequest i BloxResponse. Parametry BloxRequest i BloxResponse obsługują żądanie i odpowiedź bez względu na to, czy żądanie pochodzi od serwera aplikacji WWW, czy od serwera portalu.

Kompletna lista nieaktualnych i zmienionych interfejsów API znajduje się na stronie Lista zmian w interfejsie API wyświetlanej za pomocą odsyłacza pomocy na stronie głównej programu DB2 Alphablox.

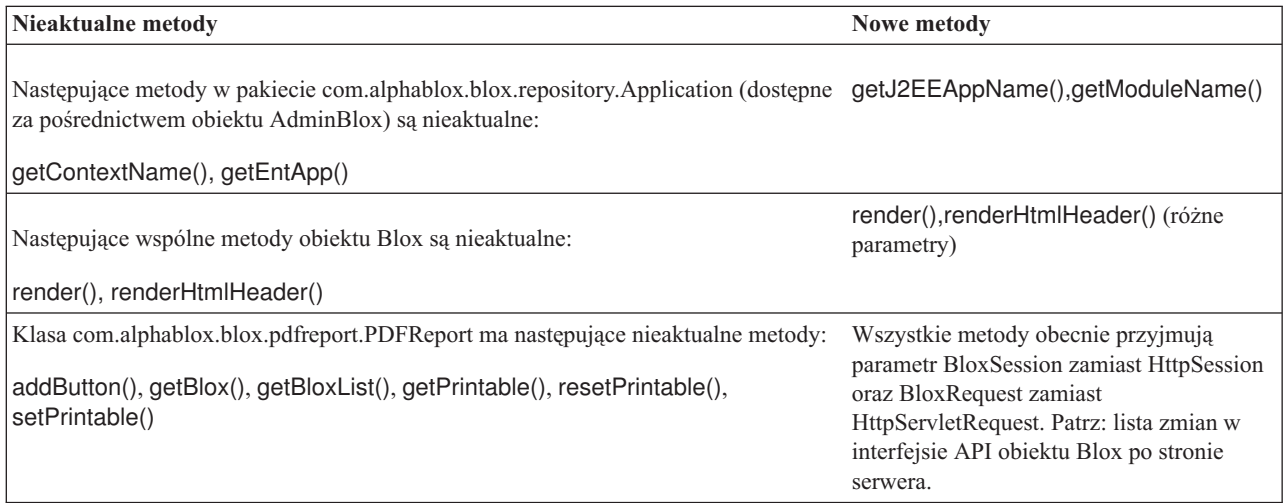

## **Wersja 8.2 - nieaktualne interfejsy API**

W tej wersji nie ma nieaktualnych interfejsów API.

# **Wersja 5.6 - nieaktualne interfejsy API**

Nie ma nieaktualnych interfejsów API. Są nieaktualne pola w obiekcie DataSourceSelectFormBlox:

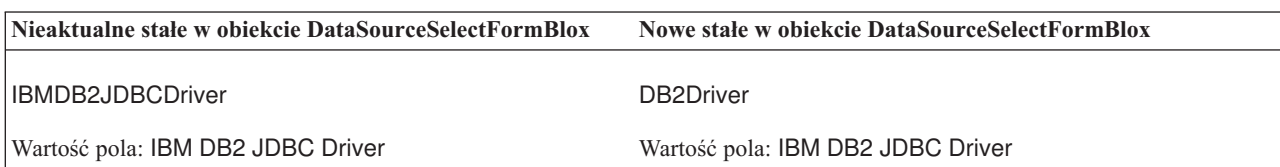

<span id="page-48-0"></span>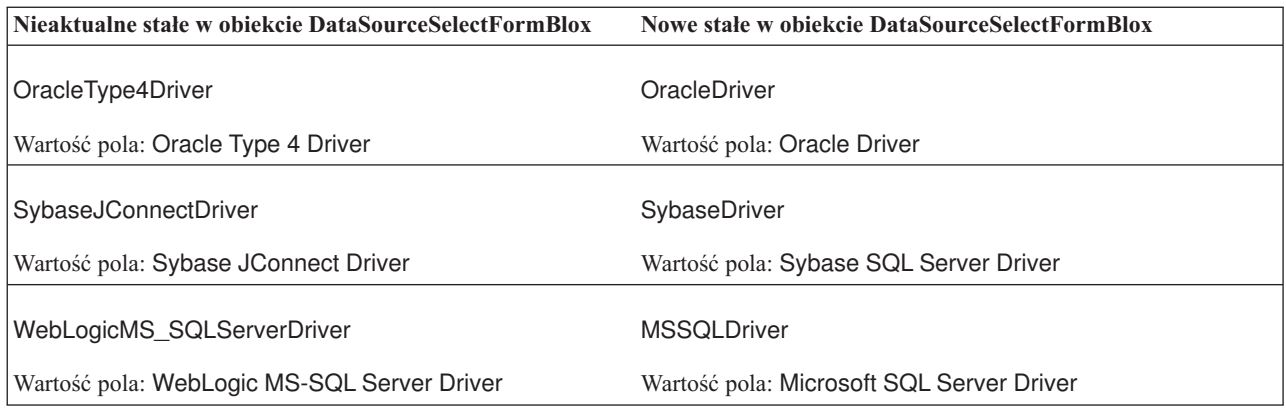

# **Wersja 5.5 - nieaktualne interfejsy API**

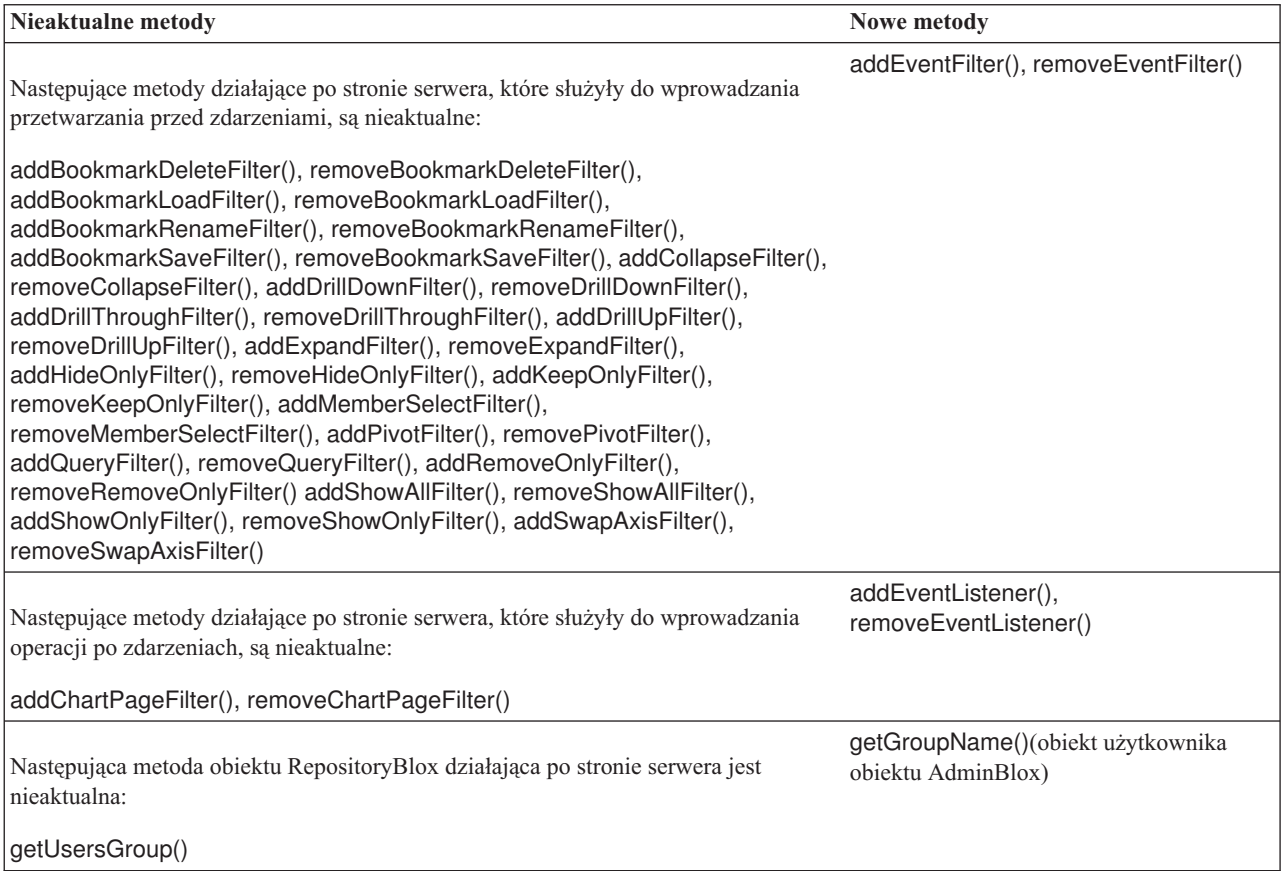

# **Wersja 5.1 - nieaktualne interfejsy API**

Znacznik <blox:clustered> jest już nieaktualny. Ten znacznik był używany w środowisku klastrowym pod kontrolą systemu Tomcat z oprogramowaniem Resonate Central Dispatcher. Autonomiczne rozwiązania klastrowe nie są już obsługiwane.

# **Wersja 5.0 - nieaktualne interfejsy API**

W tej wersji nie ma nieaktualnych interfejsów API.

# <span id="page-49-0"></span>**Wersja 4.1.1 - nieaktualne interfejsy API**

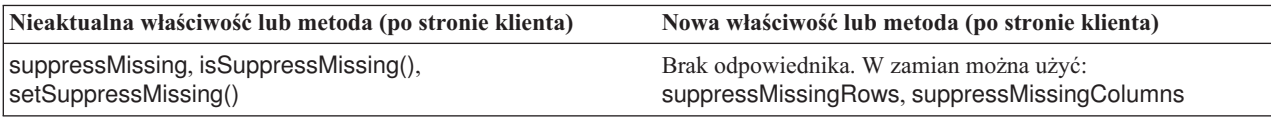

# **Wersja 4.1 - nieaktualne interfejsy API**

W tej wersji nie ma nieaktualnych interfejsów API.

# **Wersja 4.0 - nieaktualne interfejsy API**

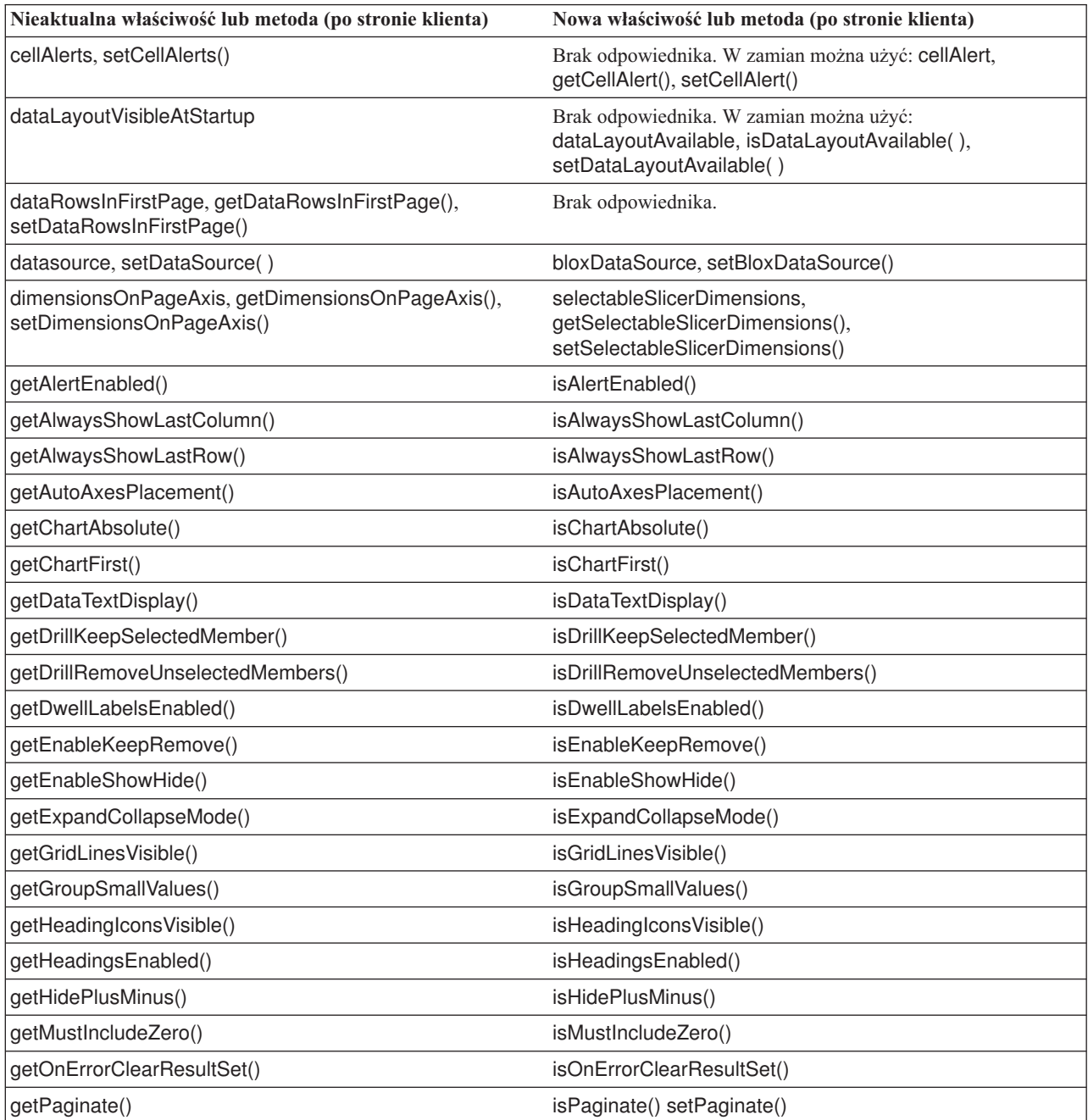

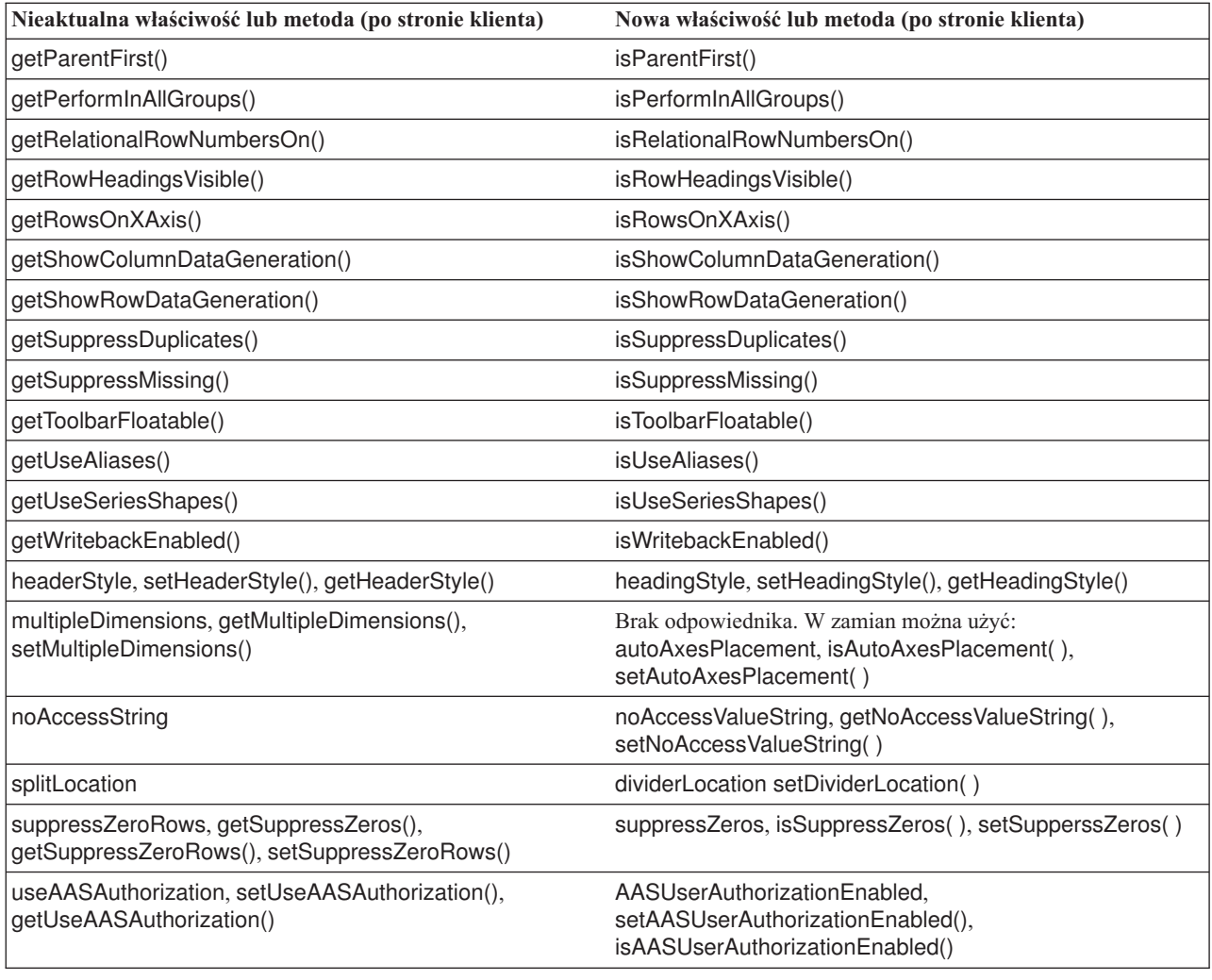

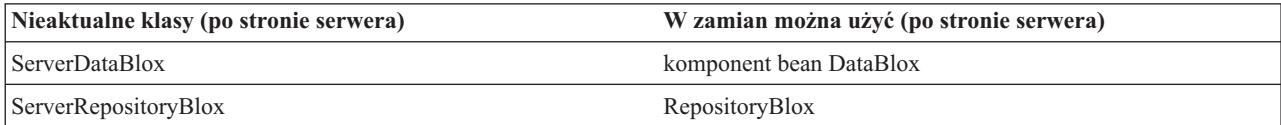

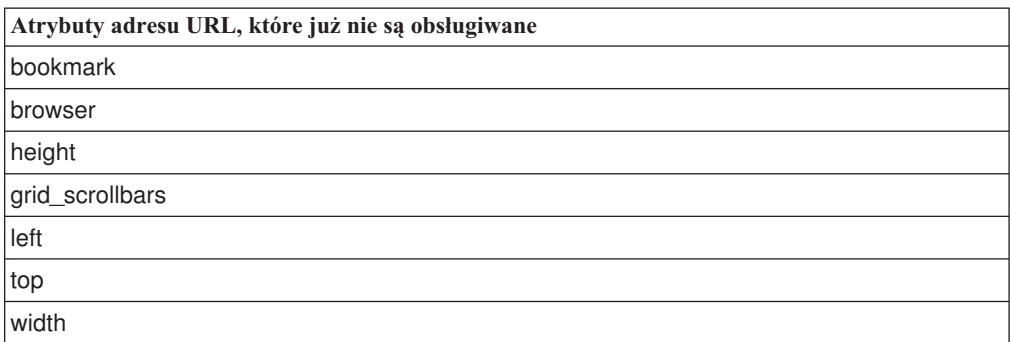

# <span id="page-52-0"></span>**Rozdział 9. Dokumentacja**

Firma IBM może co pewien czas udostępniać pakiety poprawek oraz inne aktualizacje dokumentacji programu DB2 Alphablox. Jeśli użytkownik sięgnie do biblioteki programu DB2 Alphablox pod adresem [http://www.ibm.com/software/data/db2/alphablox/library.html,](http://www.ibm.com/software/data/db2/alphablox/library.html) zawsze zostanie skierowany do najaktualniejszych informacji z dodatkowymi odsyłaczami do not technicznych i raportów. Centrum informacyjne programu DB2 Alphablox w serwisie WWW firmy IBM pod adresem

<http://publib.boulder.ibm.com/infocenter/ablxhelp/8.3/index.jsp> jest aktualizowane częściej niż książki w formacie PDF lub w postaci drukowanej.

#### **Elastyczne opcje instalacyjne**

Można wybrać opcję wyświetlania dokumentacji programu DB2 Alphablox w sposób najlepiej odpowiadający indywidualnym potrzebom:

- v Aby mieć pewność, że dokumentacja jest zawsze aktualna, dostęp do niej należy uzyskiwać bezpośrednio z Centrum informacyjnego programu DB2 Alphablox udostępnianego w serwisie WWW firmy IBM. Domyślnie wszystkie odsyłacze do Centrum informacyjnego i dokumentacji Javadoc programu DB2 Alphablox znajdujące się na stronach administracyjnych kierują do serwisu WWW firmy IBM, gdzie można zapoznać się z najnowszymi, najaktualniejszymi informacjami.
- v Aby ruch w sieci utrzymać w granicach intranetu, dokumentację programu DB2 Alphablox można zainstalować na jednym serwerze w intranecie. Instalator dokumentacji programu DB2 Alphablox udostępnia dwie opcje:
	- Opcja **Zainstaluj w ramach istniejącej instalacji DB2 Alphablox** umożliwia zainstalowanie dokumentacji w ramach już istniejącej instalacji programu DB2 Alphablox. W przypadku tej opcji wszystkie odsyłacze do Centrum informacyjnego i do dokumentacji Javadoc znajdujące się na stronach administracyjnych DB2 Alphablox zostaną automatycznie zmodyfikowane tak, aby prowadziły do tej lokalnie zainstalowanej wersji.
	- Opcja **Zainstaluj jako autonomiczne Centrum informacyjne** umożliwia zainstalowanie dokumentacji w dowolnym miejscu bez wiązania jej z instancją DB2 Alphablox. W ten sposób można uzyskać wygodny dostęp do dokumentacji podczas tworzenia aplikacji w systemach Windows. Jeśli łącze do centrum informacyjnego ze stron administracyjnych programu DB2 Alphablox ma odsyłać do takiej autonomicznej instalacji, należy zapewnić, aby autonomiczne centrum informacyjne było zainstalowane na serwerze w intranecie. Wtedy można zmodyfikować odsyłacz według opisu podanego w sekcji "Instalowanie autonomicznego centrum [informacyjnego"](#page-53-0) na [stronie](#page-53-0) 48.
- **Uwaga:** Aby można było uzyskać dostęp do Centrum informacyjnego zainstalowanego w systemie lokalnym, najpierw musi ono zostać uruchomione. W systemie Windows służą do tego specjalnie utworzone skróty. W systemach Linux i UNIX należy uruchomić skrypt IC\_start.sh. Zarówno skróty, jak i miejsce, w którym instalowane są pliki, opisano w sekcji "Instalowanie autonomicznego centrum [informacyjnego"](#page-53-0) na [stronie](#page-53-0) 48.

### <span id="page-53-0"></span>**Instalowanie w ramach istniejącej instalacji programu Alphablox**

Wybranie opcji ″Zainstaluj w ramach istniejącej instalacji platformy Alphablox″ w instalatorze dokumentacji spowoduje, że wszystkie odsyłacze do Centrum informacyjnego i do dokumentacji Javadoc znajdujące się na stronach administracyjnych DB2 Alphablox zostaną automatycznie zmodyfikowane tak, aby kierowały do wersji zainstalowanej.

*Tabela 1. Położenie dokumentacji, gdy dokumentacja jest instalowana w podkatalogu istniejącej instalacji programu Alphablox*

| Komponent                                                            | Położenie                                                                        | Strona wejściowa                                                                                          |
|----------------------------------------------------------------------|----------------------------------------------------------------------------------|----------------------------------------------------------------------------------------------------|
| Centrum<br>informacyjne                                              | <katalog alphablox="">/InfoCenter</katalog>                                      | ic.html<br>(Aby uruchomić<br>Centrum<br>informacyjne,<br>uruchom plik<br>IC_start.bat lub<br>IC_start.sh) |
| Dokumentacja<br>Javadoc DB2<br>Alphablox Blox<br>API                 | <katalog alphablox="">/system/documentation/<br/>.javadoc/blox</katalog>         | index.html                                                                                                |
| Lista zmian w<br>interfejsie Blox<br>API                             | <katalog alphablox="">/system/documentation/<br/>iavadoc/blox.</katalog>         | changes.html                                                                                              |
| Dokumentacja<br>Javadoc<br>interfeisu<br><b>FastForward</b><br>API   | <katalog alphablox="">/system/documentation/<br/>javadoc/fastforward</katalog>   | index.html                                                                                                |
| Dokumentacja<br>Javadoc<br>interfejsu<br>Relational<br>Reporting API | <katalog_alphablox>/system/documentation/<br/>javadoc/report</katalog_alphablox> | index.html                                                                                                |

Jeśli z jakichkolwiek powodów potrzebne będzie przełączenie z powrotem na centrum informacyjne udostępniane na serwerze IBM lub zainstalowanie dokumentacji w osobnym systemie, należy się zapoznać z sekcją ["Konfigurowanie](#page-55-0) odsyłaczy do centrum [informacyjnego](#page-55-0) i dokumentacji Javadoc" na stronie 50.

#### **Instalowanie autonomicznego centrum informacyjnego**

Wybranie opcji ″Zainstaluj jako autonomiczne Centrum informacyjne″ w instalatorze dokumentacji spowoduje zainstalowanie Centrum informacyjnego i dokumentacji Javadoc w określonym katalogu. Takie podejście umożliwia udostępnianie dokumentacji w innym systemie w intranecie lub łatwiejszy dostęp do dokumentacji we własnym systemie programistycznym.

W systemie Windows powstanie grupa programów **IBM DB2 Alphablox - Dokumentacja elektroniczna** z następującymi skrótami:

- v **Dokumentacja**
	- **Centrum informacyjne**
	- **Uruchom Centrum informacyjne**
- **Zatrzymaj Centrum informacyjne**
- v **Dokumentacja Javadoc**
	- **Interfejs API dla obiektów Blox**
	- **Lista zmian w interfejsie API dla obiektów Blox**
	- **Interfejs API FastForward**
	- **Interfejs API Relational Reporting**
- **Uwaga:** Jeśli do instalacji zostanie wybrany tylko podzbiór dokumentacji lub dokumentacji Javadoc, skróty mogą być inne.
- **Uwaga:** W systemie Linux i UNIX skróty nie są tworzone. Położenie i stronę wejściową poszczególnych komponentów dokumentacji podano w poniższej tabeli.

| Komponent                                                            | Położenie                                                             | Strona wejściowa                                                                                                    |
|----------------------------------------------------------------------|-----------------------------------------------------------------------|----------------------------------------------------------------------------------------------------|
| Centrum<br>informacyjne                                              | <dokumentacja_alphablox></dokumentacja_alphablox>                     | Aby uruchomić<br>Centrum<br>informacyjne,<br>uruchom plik<br>IC_start.bat lub<br>IC_start.sh. Poniżej<br>znajdują się<br>szczegółowe<br>instrukcje<br>uruchamiania<br>Centrum<br>informacyjnego. |
| Dokumentacja<br>Javadoc DB2<br>Alphablox Blox<br>API                 | <dokumentacja_alphablox>/javadoc/blox</dokumentacja_alphablox>        | index.html                                                                                                    |
| Lista zmian w<br>interfejsie Blox<br>API                             | <dokumentacja_alphablox>/javadoc/blox</dokumentacja_alphablox>        | changes.html                                                                                                    |
| Dokumentacja<br>Javadoc<br>interfejsu<br>FastForward<br>API          | <dokumentacja_alphablox>/javadoc/fastforward</dokumentacja_alphablox> | index.html                                                                                                    |
| Dokumentacja<br>Javadoc<br>interfejsu<br>Relational<br>Reporting API | <dokumentacja_alphablox>/javadoc/report</dokumentacja_alphablox>      | index.html                                                                                                    |

*Tabela 2. Położenie instalacji dokumentacji w przypadku instalacji autonomicznej*

**Uwaga:** Aby uruchomić Centrum informacyjne:

- v W przeglądarce wpisz adres http://127.0.0.1:*numer\_portu*/help/index.jsp. Numer portu jest określany podczas instalacji. Jeśli nie pamiętasz numeru portu, otwórz plik IC\_start.bat lub IC\_start.sh w edytorze. Numer zapisany po opcji -port jest numerem portu dla Centrum informacyjnego.
- v W systemie Windows możesz również użyć skrótu **Centrum informacyjne**, który został utworzony w grupie **IBM DB2 Alphablox - Dokumentacja elektroniczna**.

Jeśli potrzebne jest skonfigurowanie instancji programu DB2 Alphablox w taki sposób, aby odsyłała do autonomicznego centrum informacyjnego, patrz: "Konfigurowanie odsyłaczy do centrum informacyjnego i dokumentacji Javadoc".

## <span id="page-55-0"></span>**Konfigurowanie odsyłaczy do centrum informacyjnego i dokumentacji Javadoc**

W instalacji programu DB2 Alphablox możliwe jest ręczne modyfikowanie niżej wymienionych plików w celu wskazania, gdzie zainstalowana jest dokumentacja. Wszystkie te pliki znajdują się w katalogu <katalog\_alphablox>/system/documentation/.

| Odsylacz ze stron administracyjnych                          | Wskazuje plik    |
|--------------------------------------------------------------|------------------|
| Centrum informacyjne DB2 Alphablox                           | ic.html          |
| Dokumentacja Javadoc interfejsu Blox API                     | jdoc_blox.html   |
| Dokumentacja Javadoc z listą zmian w<br>interfejsie Blox API | idoc change.html |
| Dokumentacja Javadoc interfejsu FastForward<br>API           | idoc ffwd.html   |
| Dokumentacja Javadoc interfejsu Relational<br>Reporting API  | jdoc_report.html |

*Tabela 3. Pliki do konfigurowania niestandardowych odsyłaczy do dokumentacji*

W tym samym katalogu istnieją dwie inne wersje każdej ze stron wejściowych. Jedna kieruje do wersji udostępnianej na serwerze IBM (\_hosted.html), a druga kieruje do wersji zainstalowanej lokalnie (\_local.html).

#### **Przełączanie na dokumentację udostępnianą na serwerze IBM**

Jeśli potrzebne jest przełączenie na dokumentację Javadoc i Centrum informacyjne udostępniane na serwerze IBM, należy skopiować udostępnianą wersję strony wejściowej znajdującej się w tym samym katalogu do podanego pliku i usunąć słowo \_local z nazwy pliku, jak podano w poniższej tabeli.

| Odsylacz ze stron<br>administracyjnych                             | Skopiuj ten plik        | W miejsce pliku  |
|--------------------------------------------------------------------|-------------------------|------------------|
| Centrum informacyjne DB2<br>Alphablox                              | ic hosted.html          | ic.html          |
| Dokumentacja Javadoc interfejsu<br>Blox API                        | jdoc_blox_hosted.html   | jdoc_blox.html   |
| Dokumentacja Javadoc z listą<br>zmian w interfejsie Blox API       | jdoc_change_hosted.html | jdoc_change.html |
| Dokumentacja Javadoc interfejsu<br><b>FastForward API</b>          | jdoc_ffwd_hosted.html   | jdoc_ffwd.html   |
| Dokumentacja Javadoc interfejsu<br><b>Relational Reporting API</b> | jdoc report hosted.html | jdoc_report.html |

*Tabela 4. Pliki używane w przypadku dokumentacji udostępnianej na serwerze IBM*

#### **Przełączanie na dokumentację zainstalowaną lokalnie**

Jeśli potrzebne jest przełączenie z powrotem na dokumentację zainstalowaną w ramach istniejącej instalacji programu DB2 Alphablox, należy skopiować wersję \_local.html strony wejściowej znajdującej się w tym samym katalogu do podanego pliku i usunąć słowo \_local z nazwy pliku, jak podano w poniższej tabeli.

*Tabela 5. Pliki używane w przypadku dokumentacji zainstalowanej w ramach istniejącej instalacji programu DB2 Alphablox*

| <b>Odsylacz ze stron</b><br>administracyjnych                      | Skopiuj ten plik       | W miejsce pliku  |
|--------------------------------------------------------------------|------------------------|------------------|
| Centrum informacyjne DB2<br>Alphablox                              | ic local.html          | ic.html          |
| Dokumentacja Javadoc interfejsu   jdoc_blox_local.html<br>Blox API |                        | jdoc_blox.html   |
| Dokumentacja Javadoc z listą<br>zmian w interfejsie Blox API       | jdoc change local.html | idoc change.html |
| Dokumentacja Javadoc interfejsu<br><b>FastForward API</b>          | jdoc_ffwd_local.html   | jdoc_ffwd.html   |
| Dokumentacja Javadoc interfejsu<br><b>Relational Reporting API</b> | jdoc report local.html | jdoc report.html |

#### **Przełączanie na autonomiczne centrum informacyjne**

Jeśli dokumentacja programu DB2 Alphablox jest zainstalowana na osobnym serwerze w intranecie i odsyłacz na stronach administracyjnych programu DB2 Alphablox ma zostać tak skonfigurowany, aby kierował do tej instalacji:

- 1. Skopiuj plik ichosted.html w miejsce pliku ic.html.
- 2. Zmodyfikuj wartość adresu URL w znaczniku <meta> strony w celu zapewnienia przekierowania:

<meta http-equiv="REFRESH" content="0; URL=**http://***serwer:port***/help/index.jsp**">

# <span id="page-58-0"></span>**Rozdział 10. Ułatwienia dostępu**

Ułatwienia dostępu pomagają użytkownikom niepełnosprawnym fizycznie, na przykład z upośledzeniem ruchowym lub wzrokowym, efektywnie korzystać z oprogramowania. Główne ułatwienia dostępu w programie DB2 Alphablox:

- v Użytkownicy mogą nawigować i wykonywać działania związane z analizą danych w interfejsie użytkownika obiektu Blox za pomocą skrótów klawiszowych i akceleratorów.
- v Interfejs użytkownika obiektu Blox w kliencie DHTML może być renderowany z zastosowaniem wysoko kontrastowej kompozycji na potrzeby użytkowników z upośledzeniem wzrokowym.
- v W interfejsie użytkownika obiektu Blox renderowanego przy użyciu wysoko kontrastowej kompozycji uwzględniana jest ustawiona w przeglądarce preferencja określająca wielkość wyświetlanej czcionki.
- v Użytkownik może posługiwać się skrótami klawiszowymi w celu nawigacji i interakcji z raportami relacyjnymi utworzonymi za pomocą obiektu ReportBlox.
- v Użytkownicy z prawami administratora mogą używać skrótów klawiszowych w celu nawigacji na stronach administracyjnych programu DB2 Alphablox.
- v Centrum informacyjne programu DB2 Alphablox jest w formacie XHTML 1.0, który jest obsługiwany przez większość przeglądarek.
- v W Centrum informacyjnym programu DB2 Alphablox oraz w pomocy elektronicznej użytkownika końcowego uwzględniana jest ustawiona w przeglądarce preferencja określająca wielkość wyświetlanej czcionki.
- **Ważne:** Ułatwienia dla niepełnosprawnych są obsługiwane tylko w przeglądarce Internet Explorer 6.0.

#### **Nawigacja przy użyciu klawiatury**

Użytkownicy aplikacji mogą nawigować i wykonywać interaktywne działania na danych w interfejsie użytkownika obiektu Blox, używając samej klawiatury. Za pomocą klawiszy oraz kombinacji klawiszy mogą wykonywać operacje, które można wykonywać również za pomocą myszy. Funkcje klawiszy są na ogół spójne ze standardowymi skrótami klawiszowymi systemu Windows. Nawigacja za pomocą klawiatury jest również możliwa w interaktywnych raportach utworzonych przy użyciu obiektu ReportBlox. Więcej informacji na ten temat zawierają sekcje "Skróty klawiszowe i akceleratory w interfejsie [użytkownika](#page-59-0) [obiektu](#page-59-0) Blox" na stronie 54 i "Skróty klawiszowe i akceleratory w interfejsie [użytkownika](#page-59-0) [obiektu](#page-59-0) Blox" na stronie 54.

#### **Łatwo dostępny ekran**

W kliencie DHTML użytkownicy korzystający z przeglądarki Internet Explorer mogą nawigować i wykonywać działania związane z analizą danych za pomocą skrótów klawiszowych. Dla użytkowników z upośledzeniem wzrokowym przewidziano możliwość renderowania interfejsu użytkownika obiektu Blox z zastosowaniem wysoko kontrastowej kompozycji oraz z uwzględnieniem ustawienia wielkości czcionki określonego w przeglądarce. Na potrzeby użytkowników z upośledzeniem wzrokowym twórcy aplikacji mogą renderować aplikacje przy użyciu wysoko kontrastowej kompozycji (theme=highcontrast). Odpowiednie ustawienie można wprowadzić w profilu użytkownika, na przykład za pomocą niestandardowej właściwości użytkownika.

#### <span id="page-59-0"></span>**Zgodność z rozwiązaniami technicznymi dla niepełnosprawnych**

Do czytania danych zawartych w interfejsie użytkownika obiektu Blox lub w raporcie relacyjnym można używać lektorów ekranowych.

#### **Dokumentacja w przystępnym formacie**

Centrum informacyjne programu DB2 Alphablox jest udostępniane w formacie XHTML 1.0, który jest obsługiwany w większości przeglądarek WWW. Zastosowanie formatu XHTML umożliwia wyświetlenie dokumentacji zgodnie z preferencjami wyświetlania określonymi w używanej przeglądarce. Ponadto dzięki temu można korzystać z czytników ekranu i innych rozwiązań technicznych dla niepełnosprawnych.

#### **Ograniczenia**

Obsługa ułatwień dla niepełnosprawnych w interfejsie użytkownika obiektu Blox posiada następujące ograniczenia:

- v Skróty klawiszowe do nawigowania w interfejsie użytkownika obiektu Blox są obsługiwane wyłącznie w przeglądarkach Internet Explorer 6.
- v Komponent wykresu nie jest dostępny za pomocą klawiatury. Zaleca się usunięcie komponentu wykresu z obiektu PresentBlox (chartAvailable = "false") lub stosowanie samego komponentu siatki do użycia przez użytkowników niepełnosprawnych.
- v Komponent paska narzędzi i przyciski paska narzędzi nie są dostępne za pomocą klawiatury. Zaleca się ukrycie paska narzędzi (toolbarVisible="false") dla użytkowników niepełnosprawnych. Ponieważ przyciski paska narzędzi są skrótami do podgrupy funkcji dostępnych z paska menu, ukrycie paska narzędzi nie powoduje utraty żadnych funkcji.

Więcej informacji na ten temat zawiera sekcja Designing an accessible application w podręczniku *Developer's Guide*.

#### **Skróty klawiszowe i akceleratory w interfejsie użytkownika obiektu Blox**

Funkcje klawiszowe służące do nawigacji w interfejsie użytkownika obiektu Blox i do interaktywnych działań na danych są na ogół spójne ze standardowymi skrótami klawiszowymi systemu Windows. Należy pamiętać o następujących kwestiach:

- Skróty klawiszowe są obsługiwane tylko w przeglądarkach Internet Explorer.
- v Skróty klawiszowe do nawigacji wewnątrz komponentu Wykres nie są obsługiwane.

Interfejs użytkownika obiektu Blox zwykle składa się z pewnych komponentów, takich jak siatka i wykres służące do prezentacji danych, oraz z elementów sterujących, takich jak paski menu, listy rozwijane i przyciski. Elementy sterujące pozwalają użytkownikowi wykonywać działania związane z analizą danych. Poniżej wymieniono typowe skróty klawiszowe do obsługi interfejsu użytkownika obiektu Blox:

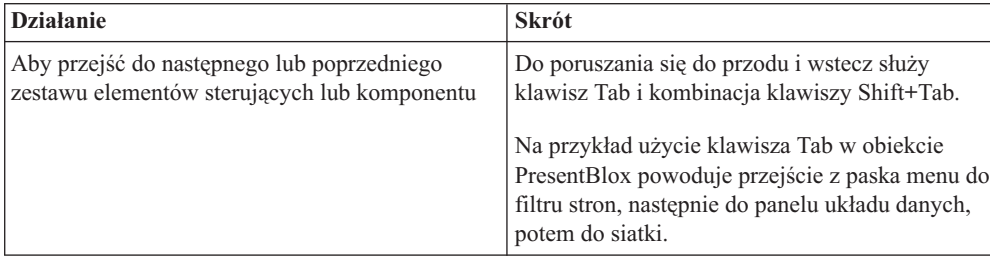

*Tabela 6. Skróty klawiszowe ogólnego zastosowania*

| <b>Działanie</b>                                                                                                  | <b>Skrót</b>                                                                                                    |
|----------------------------------------------------------------------------------------------------|----------------------------------------------------------------------------------------------------|
| Aby przejść do następnego lub poprzedniego<br>elementu w zestawie elementów sterujących                           | Do przechodzenia między poszczególnymi<br>elementami menu na pasku menu, komórkami<br>danych w siatce lub przełącznikami w zestawie<br>służą klawisze strzałek.                                                                         |
| Aby wybrać przełącznik lub zaznaczyć pole<br>wyboru albo anulować wybór lub zaznaczenie                           | Użyj klawisza spacji.                                                                                                    |
| Aby wybrać i kliknąć przycisk                                                                                     | Do przechodzenia do następnego lub<br>poprzedniego przycisku służy klawisz Tab i<br>kombinacja klawiszy Shift+Tab.<br>Aby zasymulować kliknięcie wybranego<br>przycisku, naciśnij klawisz Enter.<br>Aby anulować, naciśnij klawisz Esc. |
| Aby wykonać działanie związane z wybraną<br>pozycją menu lub przyciskiem (równoważnie do<br>kliknięcia przycisku) | Użyj klawisza Enter lub spacji.                                                                                                    |
| Aby wybrać pozycję menu w aktywnym menu,<br>używając mnemonika                                                    | Naciśnij klawisz litery podkreślonej w danej<br>pozycji menu.                                                                                                    |
| Aby przejść do paska menu, będąc wewnątrz<br>obiektu Blox                                                         | Naciśnij kombinację klawiszy Ctrl+Alt+M.                                                                                                    |

*Tabela 6. Skróty klawiszowe ogólnego zastosowania (kontynuacja)*

*Tabela 7. Nawigacja i analiza danych w siatce*

| <b>Działanie</b>                                                                             | <b>Skrót</b>                                                                                                    |
|----------------------------------------------------------------------------------------------|----------------------------------------------------------------------------------------------------|
| Aby nawigować między komórkami danych w<br>siatce                                            | Gdy po przejściu do siatki za pomocą klawisza<br>Tab zostanie wybrana cała siatka, naciśnięcie<br>klawisza strzałki w dół spowoduje wejście do<br>komórek danych. Następnie można się poruszać<br>po komórkach, używając klawiszy strzałek albo<br>klawisza Tab. |
| Aby wywołać menu podręczne w komórce danych<br>w siatce                                      | Naciśnij kombinację klawiszy Shift+F10.                                                                                                    |
| Aby z poziomu komórek danych w siatce<br>ponownie ustanowić obszarem aktywnym całą<br>siatke | Naciśnij klawisz Esc.<br>Cała siatka stanie się obszarem aktywnym. Dzięki<br>temu będzie możliwe przechodzenie za pomocą<br>klawisza Tab do innych elementów sterujących i<br>komponentów.                                                                       |
| Aby aktywować listę rozwijaną, na przykład w<br>filtrze stron                                | Naciśnij kombinację klawiszy Alt+Strzałka w dół.                                                                                                    |
| Aby przejść do paska menu, będąc wewnątrz<br>obiektu Blox                                    | Naciśnij kombinację klawiszy Ctrl+Alt+M.                                                                                                    |

#### *Tabela 8. Nawigacja w drzewie menu*

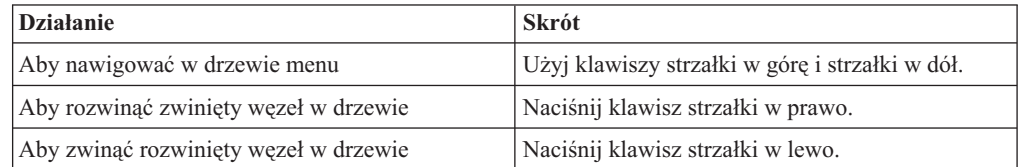

**Uwaga:** Gdy używany jest program lektora ekranowego, program ten przejmuje kontrolę nad klawiaturą, a wtedy opisane tutaj skróty mogą nie mieć zastosowania.

#### <span id="page-61-0"></span>**Skróty klawiszowe interfejsu użytkownika obiektu ReportBlox**

Funkcje klawiszowe służące do nawigacji w interaktywnych raportach utworzonych przy użyciu obiektu ReportBlox są na ogół spójne ze standardowymi skrótami klawiszowymi systemu Windows. W poniższej tabeli wymieniono skróty klawiszowe umożliwiające korzystanie z interaktywnych menu kontekstowych obiektu ReportBlox oraz określanie stylu raportu przy użyciu okna dialogowego Styl raportu.

*Tabela 9. Skróty klawiszowe ogólnego zastosowania w ramach interaktywnych menu obiektu ReportBlox*

| <b>Działanie</b>                                                                                                    | <b>Skrót</b>                                                                                                    |
|----------------------------------------------------------------------------------------------------|----------------------------------------------------------------------------------------------------|
| Aby przejść do następnego lub poprzedniego<br>menu kontekstowego wartości łącznej grupy,<br>nagłówka grupy lub nagłówka kolumny | Użyj klawisza Tab lub kombinacji klawiszy<br>Shift+Tab.<br>Menu kontekstowe zostanie automatycznie<br>rozwinięte przy przejściu klawiszem Tab do<br>obszaru aktywnego. |
| Aby wybrać pozycję menu                                                                                                    | Użyj klawiszy strzałek, aby przejść do<br>odpowiedniej pozycji, a następnie naciśnij klawisz<br>Enter.                                                                 |

*Tabela 10. Skróty klawiszowe okna dialogowego Styl raportu*

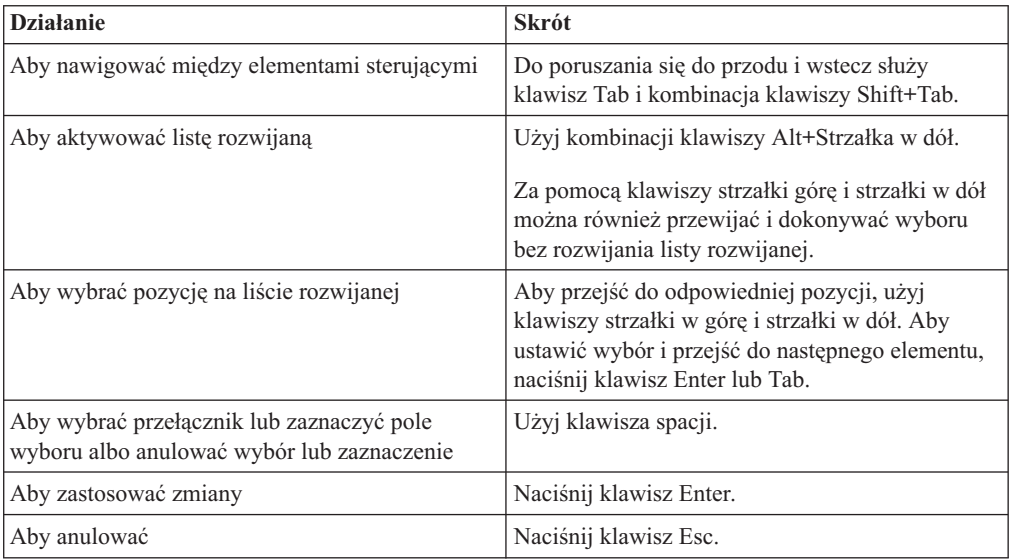

**Uwaga:** Skróty klawiszowe są obsługiwane tylko w przeglądarkach Internet Explorer.

**Uwaga:** Gdy używany jest program lektora ekranowego, program ten przejmuje kontrolę nad klawiaturą, a wtedy opisane tutaj skróty mogą nie mieć zastosowania.

## <span id="page-62-0"></span>**Uwagi**

Te informacje zostały opracowane w odniesieniu do produktów i usług oferowanych w USA.

Produktów, usług lub opcji opisywanych w tym dokumencie firma IBM nie musi oferować we wszystkich krajach. Informacje o produktach i usługach dostępnych w danym kraju można uzyskać od lokalnego przedstawiciela firmy IBM. Jakakolwiek wzmianka na temat produktu, programu lub usługi firmy IBM nie oznacza, że może być zastosowany jedynie ten produkt, ten program lub ta usługa firmy IBM. Zamiast nich można zastosować ich odpowiednik funkcjonalny, pod warunkiem, że nie narusza to praw własności intelektualnej firmy IBM. Jednakże cała odpowiedzialność za ocenę przydatności i sprawdzenie działania produktu, programu lub usługi pochodzących od producenta innego niż IBM spoczywa na użytkowniku.

IBM może posiadać patenty lub złożone wnioski patentowe na towary i usługi, o których mowa w niniejszej publikacji. Używanie tego dokumentu nie daje żadnych praw do tych patentów. Wnioski o przyznanie licencji można zgłaszać na piśmie pod adresem:

*IBM Director of Licensing, IBM Corporation, North Castle Drive, Armonk, NY 10504-1785 U.S.A.*

Zapytania dotyczące zestawów znaków dwubajtowych (DBCS) należy kierować do lokalnych działów własności intelektualnej firmy IBM (IBM Intellectual Property Department) lub wysłać je na piśmie na adres:

*IBM World Trade Asia Corporation, Licensing, 2-31 Roppongi 3-chome, Minato-ku, Tokyo 106-0032, Japan*

*Poniższy akapit nie obowiązuje w Wielkiej Brytanii, a także w innych krajach, w których jego treść pozostaje w sprzeczności z przepisami prawa miejscowego:* FIRMA INTERNATIONAL BUSINESS MACHINES CORPORATION DOSTARCZA TĘ PUBLIKACJĘ W TAKIM STANIE, W JAKIM SIĘ ZNAJDUJE ″AS IS″ BEZ UDZIELANIA JAKICHKOLWIEK GWARANCJI (W TYM TAKŻE RĘKOJMI), WYRAŹNYCH LUB DOMNIEMANYCH, A W SZCZEGÓLNOŚCI DOMNIEMANYCH GWARANCJI PRZYDATNOŚCI HANDLOWEJ ORAZ PRZYDATNOŚCI DO OKREŚLONEGO CELU LUB GWARANCJI, ŻE PUBLIKACJA NIE NARUSZA PRAW OSÓB TRZECICH. Ustawodawstwa niektórych krajów nie dopuszczają zastrzeżeń dotyczących gwarancji wyraźnych lub domniemanych w odniesieniu do pewnych transakcji; w takiej sytuacji powyższe zdanie nie ma zastosowania.

Informacje zawarte w niniejszej publikacji mogą zawierać nieścisłości techniczne lub błędy drukarskie. Informacje te są okresowo aktualizowane, a zmiany te zostaną ujęte w kolejnych wydaniach tej publikacji. IBM zastrzega sobie prawo do wprowadzania ulepszeń i/lub zmian w produktach i/lub programach opisanych w tej publikacji w dowolnym czasie, bez wcześniejszego powiadomienia.

Jakiekolwiek wzmianki na temat stron internetowych nie należących do firmy IBM zostały podane jedynie dla wygody użytkownika i nie oznaczają, że firma IBM w jakikolwiek sposób firmuje te strony. Materiały dostępne na tych stronach nie są częścią materiałów opracowanych dla tego produktu IBM, a użytkownik korzysta z nich na własną odpowiedzialność.

IBM ma prawo do korzystania i rozpowszechniania informacji przysłanych przez użytkownika w dowolny sposób, jaki uzna za właściwy, bez żadnych zobowiązań wobec ich autora.

Licencjobiorcy tego programu, którzy chcieliby uzyskać informacje na temat programu w celu: (i) wdrożenia wymiany informacji między niezależnie utworzonymi programami i innymi programami (łącznie z tym opisywanym) oraz (ii) wykorzystywania wymienianych informacji, powinni skontaktować się z:

#### *IBM Corporation, J46A/G4, 555 Bailey Avenue, San Jose, CA 95141-1003 U.S.A.*

Informacje takie mogą być udostępnione, o ile spełnione zostaną odpowiednie warunki, w tym, w niektórych przypadkach, uiszczenie odpowiedniej opłaty.

Licencjonowany program opisany w tym dokumencie oraz wszystkie inne licencjonowane materiały dostępne dla tego programu są dostarczane przez IBM na warunkach określonych w Umowie IBM z Klientem, Międzynarodowej Umowie Licencyjnej IBM na Program lub w innych podobnych umowach zawartych między IBM i użytkownikami.

Wszelkie dane dotyczące wydajności zostały zebrane w kontrolowanym środowisku. W związku z tym rezultaty uzyskane w innych środowiskach operacyjnych mogą się znacząco różnić. Niektóre pomiary mogły być dokonywane na systemach będących w fazie rozwoju i nie ma gwarancji, że pomiary te wykonane na ogólnie dostępnych systemach dadzą takie same wyniki. Niektóre z pomiarów mogły być estymowane przez ekstrapolację. Rzeczywiste wyniki mogą być inne. Użytkownicy powinni we własnym zakresie sprawdzić odpowiednie dane dla ich środowiska.

Informacje dotyczące produktów innych firm zostały uzyskane od dostawców tych produktów z opublikowanych przez nich zapowiedzi lub innych powszechnie dostępnych źródeł. Firma IBM nie testowała tych produktów i nie może potwierdzić dokładności pomiarów wydajności, kompatybilności ani żadnych innych danych związanych z tymi produktami. Pytania dotyczące możliwości produktów innych firm należy kierować do dostawców tych produktów.

Jakiekolwiek wzmianki na temat kierunków rozwoju firmy IBM mogą ulec zmianie lub anulowaniu bez uprzedzenia i dotyczą jedynie ogólnych celów i założeń.

Publikacja ta zawiera przykładowe dane i raporty używane w codziennej działalności biznesowej. W celu kompleksowego zilustrowania tej działalności podane przykłady zawierają nazwy osób, firm i ich produktów. Wszystkie te nazwiska/nazwy są fikcyjne i jakakolwiek ich zbieżność z prawdziwymi nazwiskami/nazwami jest całkowicie przypadkowa.

Niniejsza publikacja zawiera przykładowe aplikacje w kodzie źródłowym, ilustrujące techniki programowania w różnych systemach operacyjnych. Użytkownik może kopiować, modyfikować i rozpowszechniać te programy przykładowe w dowolnej formie bez uiszczania opłat na rzecz firmy IBM, w celu rozbudowy, użytkowania, handlowym lub w celu rozpowszechniania aplikacji zgodnych z aplikacyjnym interfejsem programowym dla tego systemu operacyjnego, dla którego napisane były programy przykładowe. Programy przykładowe nie zostały gruntownie przetestowane. Firma IBM nie może zatem gwarantować lub sugerować niezawodności, użyteczności i funkcjonalności tych programów. Użytkownik może kopiować, modyfikować i rozpowszechniać te programy przykładowe w dowolnej formie bez uiszczania opłat na rzecz firmy IBM, w celu rozbudowy, użytkowania, handlowym lub w celu rozpowszechniania aplikacji zgodnych z aplikacyjnym interfejsem programowym IBM.

### <span id="page-64-0"></span>**Znaki towarowe**

Poniższe nazwy są znakami towarowymi lub zastrzeżonymi znakami towarowymi firmy International Business Machines Corporation w Stanach Zjednoczonych i/lub innych krajach:

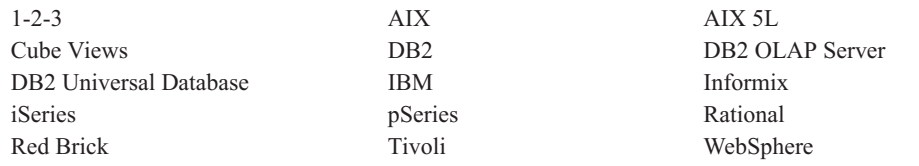

Alphablox i Blox są znakami towarowymi lub zastrzeżonymi znakami towarowymi firmy Alphablox Corporation w Stanach Zjednoczonych i/lub innych krajach.

Java i wszystkie znaki towarowe związane z Java są znakami towarowymi firmy Sun Microsystems, Inc. w Stanach Zjednoczonych i/lub innych krajach.

Linux jest znakiem towarowym Linusa Torvaldsa w Stanach Zjednoczonych i/lub innych krajach.

Inne nazwy firm, produktów i usług mogą być znakami towarowymi lub znakami usług innych firm.

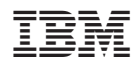

Numer Programu: 5724-L14

SC85-0182-00

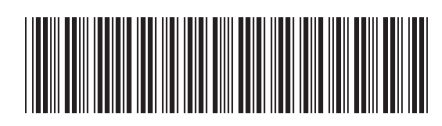